## Development of Exam Routine Application for DIU BY

Saleh Ahammed Noor ID: 153-15-586

MD. Al Hasan Mahmud ID: 161-15-873

## Kamrul Hasan Shemul ID: 161-15-7260

This Report Presented in Partial Fulfillment of the Requirements for the Degree of Bachelor of Science Computer Science and Engineering

Supervised By

# Md. Tanvir Rahman

Senior Lecturer Department of CSE Daffodil International University

Co-Supervised By

## Mr. Md. Mahfujur Rahman

Lecturer Department of CSE Daffodil International University

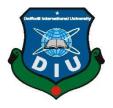

## DAFFODIL INTERNATIONAL UNIVERSITY DHAKA, BANGLADESH DECEMBER 2019

## DECLARATION

We hereby declare that this project has been done by us under the supervision of **MD Tanvir Rahman**, **Lecturer (Senior Scale)**, Department of CSE, Daffodil International University. We also declare that neither this project nor any part of this project has been submitted elsewhere for the award of any degree or diploma.

#### **Supervised By:**

MD. Tanvir Rahman Senior Lecturer Department of CSE Daffodil International University

**Co-Supervised By:** 

**Mr. Md. Mahfujur Rahman** Lecturer Department of CSE Daffodil International University

**Submitted By:** 

Saleh Ahammed Noor ID: 153-15-586 Department of CSE Daffodil International University

**MD. Al Hasan Mahmud** ID: 161-15-873 Department of CSE Daffodil International University

Kamrul Hasan Shemul ID: 161-15-7260 Department of CSE

## Acknowledgment

First, we express our heartiest thanks and gratefulness to Almighty Allah for His divine blessing made us possible to complete the final year project successfully.

We really grateful and wish we profound indebtedness to **MD. Tanvir Rahman, Senior Lecturer**, Department of CSE Daffodil International University, Dhaka. Deep knowledge & keen interest of our supervisor in the field of "*Web development*" helped to carry out this project. His endless patience, scholarly guidance, continual encouragement, constant and energetic supervision, constructive criticism, valuable advice, reading many inferior drafts and correcting them at all stages have made it possible to complete this project.

We would like to express our heartiest gratitude to the program **Associate Professor and Associate Head**, **Dr. S.M. Aminul Haque**, Department of CSE, for his kind help to finish our project and also to other faculty members and the staff of CSE department of Daffodil International University.

We would like to thank our entire coursemate at Daffodil International University, who took part in this discussion while completing the course work.

Finally, we must acknowledge with due respect the constant support and patience of our parents.

# Abstract

We developed a web-based application that will help our exam committee to create an exam routine timely. Exam routine making is a long-term process. Sometimes the exam committee can't align the exam rooms in a short time and face a lot of hassle. So, our system mainly helps the exam committee to utilize most of the rooms properly and save a lot of types. At the beginning of each semester, the committee will insert data (total students, sections) into our system. Our system algorithm will use the data and distribute rooms to all sections. Our application is efficient and consumes less time than other processes. It will help the exam committee reduce the time to make the seating plan.

## LIST OF FIGURES

| Figure 3.2.1 Use case diagram06Figure 3.4.1 Entity Relationship13-14Figure 4.1.2 Registration16Figure 4.1.2 login user16Figure 4.1.3 Decline Process17Figure 4.1.5 Updating Information admin18Figure 4.1.6 Promote Super admin18Figure 4.1.6 Promote Super admin19Figure 4.1.7 Assigning slot19Figure 4.1.8 Delete Slot19Figure 4.1.9 Update Slot20Figure 4.1.10 Committee insert20Figure 4.1.12 Committee delete21Figure 4.1.13 Faculty Insert22Figure 4.1.14 Faculty Update21Figure 4.1.15 Faculty Delete23Figure 4.1.17 Department Deleting24Figure 4.1.17 Department Deleting24Figure 4.1.20: Room Delete25Figure 4.1.21: Room Update26Figure 4.1.22 Course Adding26Figure 4.1.25 Faculty Member Add28Figure 4.1.25 Faculty Member Add28Figure 4.1.25 Faculty Member Delete29Figure 4.1.20 Faculty Member Delete29Figure 4.1.21 Romaing Section29Figure 4.1.22 Faculty Member Delete29Figure 4.1.23 Remaining Section29Figure 4.1.24 Remaining Section29Figure 4.1.25 Recet Not Assign30Figure 4.1.25 Recet Not Assign30Figure 4.1.20 Remaining Section29Figure 4.1.31 All Semester Inserting31Figure 4.1.32 Semester Wise Routine31 |
|----------------------------------------------------------------------------------------------------|
| Figure 4.1.1 Registration16Figure 4.1.2 login user16Figure 4.1.3 Decline Process17Figure 4.1.4 New User Approval17Figure 4.1.5 Updating Information admin18Figure 4.1.6 Promote Super admin18Figure 4.1.7 Assigning slot19Figure 4.1.8 Delete Slot19Figure 4.1.9 Update Slot20Figure 4.1.10 Committee insert20Figure 4.1.10 Committee update21Figure 4.1.12 Committee update21Figure 4.1.13 Faculty Update22Figure 4.1.14 Faculty Update23Figure 4.1.15 Faculty Delete23Figure 4.1.17 Department Assigning23Figure 4.1.17 Department Deleting24Figure 4.1.19 Room Add25Figure 4.1.20: Room Delete25Figure 4.1.21: Room Update26Figure 4.1.22: Course Adding27Figure 4.1.24 Course Updating27Figure 4.1.25 Faculty Member Add28Figure 4.1.26 Faculty Member Delete29Figure 4.1.27 Faculty Member Delete29Figure 4.1.28 Remaining Section29Figure 4.1.20 Faculty Member Delete29Figure 4.1.30 Section Not Assign30Figure 4.1.31 All Semester Inserting31                                                                                                    |
| Figure 4.1.2 login user16Figure 4.1.3 Decline Process17Figure 4.1.4 New User Approval17Figure 4.1.5 Updating Information admin18Figure 4.1.6 Promote Super admin18Figure 4.1.6 Promote Super admin19Figure 4.1.8 Delete Slot19Figure 4.1.9 Update Slot20Figure 4.1.9 Update Slot20Figure 4.1.10 Committee insert20Figure 4.1.12 Committee update21Figure 4.1.13 Faculty Insert22Figure 4.1.15 Faculty Update23Figure 4.1.16 Department Assigning23Figure 4.1.17 Department Update24Figure 4.1.19 Room Add25Figure 4.1.20: Room Delete25Figure 4.1.21: Room Update26Figure 4.1.22: Course Adding27Figure 4.1.24 Course Updating27Figure 4.1.25 Faculty Member Add28Figure 4.1.26 Faculty Member Delete29Figure 4.1.27 Faculty Member Delete29Figure 4.1.28 Remaining Section29Figure 4.1.29 Section Not Assign30Figure 4.1.30 Seat Planning30Figure 4.1.31 All Semester Inserting31                                                                                                    |
| Figure 4.1.3 Decline Process17Figure 4.1.4 New User Approval17Figure 4.1.5 Updating Information admin18Figure 4.1.6 Promote Super admin18Figure 4.1.6 Promote Super admin19Figure 4.1.7 Assigning slot19Figure 4.1.8 Delete Slot19Figure 4.1.9 Update Slot20Figure 4.1.9 Update Slot20Figure 4.1.10 Committee insert20Figure 4.1.12 Committee update21Figure 4.1.13 Faculty Insert22Figure 4.1.15 Faculty Update23Figure 4.1.16 Department Assigning23Figure 4.1.17 Department Update24Figure 4.1.19 Room Add25Figure 4.1.20: Room Delete25Figure 4.1.21: Room Update26Figure 4.1.22: Course Adding26Figure 4.1.25 Faculty Member Add28Figure 4.1.26 Faculty Member Delete29Figure 4.1.27 Faculty Member Delete29Figure 4.1.26 Faculty Member Delete29Figure 4.1.27 Faculty Member Delete29Figure 4.1.28 Remaining Section29Figure 4.1.29 Section Not Assign30Figure 4.1.30 Section Not Assign30Figure 4.1.31 All Semester Inserting31                                                                                                    |
| Figure 4.1.4 New User Approval17Figure 4.1.5 Updating Information admin18Figure 4.1.6 Promote Super admin18Figure 4.1.7 Assigning slot19Figure 4.1.8 Delete Slot19Figure 4.1.9 Update Slot20Figure 4.1.10 Committee insert20Figure 4.1.11 Committee delete21Figure 4.1.12 Committee update21Figure 4.1.13 Faculty Insert22Figure 4.1.15 Faculty Update23Figure 4.1.16 Department Assigning23Figure 4.1.17 Department Update24Figure 4.1.20 com Delete25Figure 4.1.21: Room Update26Figure 4.1.22: Course Adding26Figure 4.1.23 Adding Section27Figure 4.1.24 Course Updating27Figure 4.1.25 Faculty Member Add28Figure 4.1.26 Faculty Member Update28Figure 4.1.27 Faculty Member Update29Figure 4.1.28 Remaining Section29Figure 4.1.29 Section Not Assign30Figure 4.1.29 Section Not Assign30Figure 4.1.21: Rom Update29Figure 4.1.23 Adding Section29Figure 4.1.24 Course Updating29Figure 4.1.25 Faculty Member Update28Figure 4.1.26 Faculty Member Delete29Figure 4.1.27 Faculty Member Delete29Figure 4.1.28 Remaining Section30Figure 4.1.30 Seat Planning30Figure 4.1.31 All Semester Inserting31                                |
| Figure 4.1.5 Updating Information admin18Figure 4.1.6 Promote Super admin18Figure 4.1.7 Assigning slot19Figure 4.1.8 Delete Slot19Figure 4.1.9 Update Slot20Figure 4.1.10 Committee insert20Figure 4.1.11 Committee delete21Figure 4.1.12 Committee update21Figure 4.1.13 Faculty Insert22Figure 4.1.14 Faculty Update22Figure 4.1.15 Faculty Delete23Figure 4.1.16 Department Assigning23Figure 4.1.17 Department Update24Figure 4.1.19 Room Add25Figure 4.1.20: Room Delete25Figure 4.1.21: Room Update26Figure 4.1.22: Course Adding26Figure 4.1.24 Course Updating27Figure 4.1.25 Faculty Member Add28Figure 4.1.26 Section27Figure 4.1.27 Faculty Member Update28Figure 4.1.28 Remaining Section29Figure 4.1.29 Section Not Assign30Figure 4.1.30 Seat Planning30Figure 4.1.31 All Semester Inserting31                                                                                                    |
| Figure 4.1.6 Promote Super admin18Figure 4.1.7 Assigning slot19Figure 4.1.8 Delete Slot19Figure 4.1.9 Update Slot20Figure 4.1.10 Committee insert20Figure 4.1.10 Committee delete21Figure 4.1.12 Committee update21Figure 4.1.13 Faculty Insert22Figure 4.1.14 Faculty Update22Figure 4.1.15 Faculty Delete23Figure 4.1.16 Department Assigning23Figure 4.1.17 Department Update24Figure 4.1.19 Room Add25Figure 4.1.20: Room Delete25Figure 4.1.21: Room Update26Figure 4.1.22: Course Adding26Figure 4.1.23 Adding Section27Figure 4.1.24 Course Updating27Figure 4.1.25 Faculty Member Add28Figure 4.1.26 Faculty Member Delete29Figure 4.1.27 Faculty Member Delete29Figure 4.1.28 Remaining Section29Figure 4.1.29 Section Not Assign30Figure 4.1.30 Seat Planning30Figure 4.1.31 All Semester Inserting31                                                                                                    |
| Figure 4.1.7 Assigning slot19Figure 4.1.8 Delete Slot19Figure 4.1.9 Update Slot20Figure 4.1.9 Update Slot20Figure 4.1.10 Committee insert20Figure 4.1.11 Committee delete21Figure 4.1.12 Committee update21Figure 4.1.13 Faculty Insert22Figure 4.1.14 Faculty Update22Figure 4.1.15 Faculty Delete23Figure 4.1.16 Department Assigning23Figure 4.1.17 Department Update24Figure 4.1.19 Room Add25Figure 4.1.20: Room Delete25Figure 4.1.21: Room Update26Figure 4.1.22: Course Adding26Figure 4.1.24: Course Updating27Figure 4.1.25 Faculty Member Add28Figure 4.1.26 Faculty Member Update28Figure 4.1.27 Faculty Member Delete29Figure 4.1.28 Remaining Section29Figure 4.1.29 Section Not Assign30Figure 4.1.30 Seat Planning30Figure 4.1.31 All Semester Inserting31                                                                                                    |
| Figure 4.1.8 Delete Slot       19         Figure 4.1.9 Update Slot       20         Figure 4.1.10 Committee insert       20         Figure 4.1.10 Committee insert       20         Figure 4.1.10 Committee update       21         Figure 4.1.12 Committee update       21         Figure 4.1.13 Faculty Insert       22         Figure 4.1.14 Faculty Update       22         Figure 4.1.15 Faculty Delete       23         Figure 4.1.16 Department Assigning       23         Figure 4.1.17 Department Update       24         Figure 4.1.19 Room Add       25         Figure 4.1.20: Room Delete       25         Figure 4.1.21: Room Update       26         Figure 4.1.22: Course Adding       26         Figure 4.1.23 Adding Section       27         Figure 4.1.26 Faculty Member Add       28         Figure 4.1.27 Faculty Member Delete       29         Figure 4.1.28 Remaining Section       29         Figure 4.1.29 Section Not Assign       30         Figure 4.1.31 All Semester Inserting       31                                                                                                    |
| Figure 4.1.9 Update Slot20Figure 4.1.10 Committee insert20Figure 4.1.11 Committee delete21Figure 4.1.12 Committee update21Figure 4.1.13 Faculty Insert22Figure 4.1.14 Faculty Update22Figure 4.1.15 Faculty Delete23Figure 4.1.16 Department Assigning23Figure 4.1.17 Department Update24Figure 4.1.19 Room Add25Figure 4.1.20: Room Delete25Figure 4.1.21: Room Update26Figure 4.1.22: Course Adding26Figure 4.1.25 Faculty Member Add28Figure 4.1.26 Faculty Member Update28Figure 4.1.27 Faculty Member Delete29Figure 4.1.28 Remaining Section29Figure 4.1.29 Section Not Assign30Figure 4.1.31 All Semester Inserting31                                                                                                    |
| Figure 4.1.10 Committee insert20Figure 4.1.11 Committee delete21Figure 4.1.12 Committee update21Figure 4.1.13 Faculty Insert22Figure 4.1.14 Faculty Update22Figure 4.1.15 Faculty Delete23Figure 4.1.16 Department Assigning23Figure 4.1.17 Department Update24Figure 4.1.19 Room Add25Figure 4.1.20: Room Delete25Figure 4.1.21: Room Update26Figure 4.1.22: Course Adding26Figure 4.1.25 Faculty Member Add28Figure 4.1.26 Faculty Member Update28Figure 4.1.27 Faculty Member Delete29Figure 4.1.28 Remaining Section29Figure 4.1.29 Section Not Assign30Figure 4.1.31 All Semester Inserting31                                                                                                    |
| Figure 4.1.11 Committee delete21Figure 4.1.12 Committee update21Figure 4.1.13 Faculty Insert22Figure 4.1.14 Faculty Update22Figure 4.1.15 Faculty Delete23Figure 4.1.16 Department Assigning23Figure 4.1.17 Department Update24Figure 4.1.19 Room Add25Figure 4.1.20: Room Delete25Figure 4.1.21: Room Update26Figure 4.1.22: Course Adding26Figure 4.1.25 Faculty Member Add28Figure 4.1.26 Faculty Member Update28Figure 4.1.27 Faculty Member Delete29Figure 4.1.28 Remaining Section29Figure 4.1.29 Section Not Assign30Figure 4.1.31 All Semester Inserting31                                                                                                    |
| Figure 4.1.12 Committee update21Figure 4.1.13 Faculty Insert22Figure 4.1.14 Faculty Update22Figure 4.1.15 Faculty Delete23Figure 4.1.16 Department Assigning23Figure 4.1.17 Department Update24Figure 4.1.19 Room Add25Figure 4.1.20: Room Delete26Figure 4.1.21: Room Update26Figure 4.1.22: Course Adding26Figure 4.1.24 Course Updating27Figure 4.1.25 Faculty Member Add28Figure 4.1.26 Faculty Member Update28Figure 4.1.27 Faculty Member Delete29Figure 4.1.28 Remaining Section29Figure 4.1.29 Section Not Assign30Figure 4.1.31 All Semester Inserting31                                                                                                    |
| Figure 4.1.13 Faculty Insert22Figure 4.1.14 Faculty Update22Figure 4.1.15 Faculty Delete23Figure 4.1.15 Faculty Delete23Figure 4.1.16 Department Assigning23Figure 4.1.17 Department Update24Figure 4.1.17 Department Deleting24Figure 4.1.19 Room Add25Figure 4.1.20: Room Delete25Figure 4.1.21: Room Update26Figure 4.1.22: Course Adding26Figure 4.1.23 Adding Section27Figure 4.1.25 Faculty Member Add28Figure 4.1.26 Faculty Member Update28Figure 4.1.27 Faculty Member Delete29Figure 4.1.28 Remaining Section29Figure 4.1.29 Section Not Assign30Figure 4.1.31 All Semester Inserting31                                                                                                    |
| Figure 4.1.14 Faculty Update22Figure 4.1.15 Faculty Delete23Figure 4.1.16 Department Assigning23Figure 4.1.17 Department Update24Figure 4.1.17 Department Deleting24Figure 4.1.19 Room Add25Figure 4.1.20: Room Delete25Figure 4.1.21: Room Update26Figure 4.1.22: Course Adding26Figure 4.1.23 Adding Section27Figure 4.1.25 Faculty Member Add28Figure 4.1.26 Faculty Member Update28Figure 4.1.27 Faculty Member Delete29Figure 4.1.28 Remaining Section29Figure 4.1.29 Section Not Assign30Figure 4.1.31 All Semester Inserting31                                                                                                    |
| Figure 4.1.15 Faculty Delete23Figure 4.1.16 Department Assigning23Figure 4.1.17 Department Update24Figure 4.1.17 Department Deleting24Figure 4.1.19 Room Add25Figure 4.1.20: Room Delete25Figure 4.1.21: Room Update26Figure 4.1.22: Course Adding26Figure 4.1.23 Adding Section27Figure 4.1.25 Faculty Member Add28Figure 4.1.26 Faculty Member Update28Figure 4.1.27 Faculty Member Delete29Figure 4.1.28 Remaining Section29Figure 4.1.29 Section Not Assign30Figure 4.1.31 All Semester Inserting31                                                                                                    |
| Figure 4.1.16 Department Assigning23Figure 4.1.17 Department Update24Figure 4.1.17 Department Deleting24Figure 4.1.19 Room Add25Figure 4.1.20: Room Delete25Figure 4.1.21: Room Update26Figure 4.1.22: Course Adding26Figure 4.1.23 Adding Section27Figure 4.1.25 Faculty Member Add28Figure 4.1.26 Faculty Member Update28Figure 4.1.27 Faculty Member Delete29Figure 4.1.28 Remaining Section29Figure 4.1.29 Section Not Assign30Figure 4.1.30 Seat Planning30Figure 4.1.31 All Semester Inserting31                                                                                                    |
| Figure 4.1.17Department Update24Figure 4.1.17Department Deleting24Figure 4.1.19Room Add25Figure 4.1.20:Room Delete25Figure 4.1.21:Room Update26Figure 4.1.22:Course Adding26Figure 4.1.23Adding Section27Figure 4.1.24Course Updating27Figure 4.1.25Faculty Member Add28Figure 4.1.26Faculty Member Update28Figure 4.1.27Faculty Member Delete29Figure 4.1.28Remaining Section29Figure 4.1.29Section Not Assign30Figure 4.1.30Seat Planning30Figure 4.1.31All Semester Inserting31                                                                                                    |
| Figure 4.1.17 Department Deleting24Figure 4.1.19 Room Add25Figure 4.1.20: Room Delete25Figure 4.1.21: Room Update26Figure 4.1.22: Course Adding26Figure 4.1.23 Adding Section27Figure 4.1.24 Course Updating27Figure 4.1.25 Faculty Member Add28Figure 4.1.26 Faculty Member Update28Figure 4.1.27 Faculty Member Delete29Figure 4.1.28 Remaining Section29Figure 4.1.29 Section Not Assign30Figure 4.1.30 Seat Planning30Figure 4.1.31 All Semester Inserting31                                                                                                    |
| Figure 4.1.19 Room Add25Figure 4.1.20: Room Delete25Figure 4.1.21: Room Update26Figure 4.1.22: Course Adding26Figure 4.1.23 Adding Section27Figure 4.1.24 Course Updating27Figure 4.1.25 Faculty Member Add28Figure 4.1.26 Faculty Member Update28Figure 4.1.27 Faculty Member Delete29Figure 4.1.28 Remaining Section29Figure 4.1.29 Section Not Assign30Figure 4.1.30 Seat Planning30Figure 4.1.31 All Semester Inserting31                                                                                                    |
| Figure 4.1.20: Room Delete25Figure 4.1.21: Room Update26Figure 4.1.21: Room Update26Figure 4.1.22: Course Adding26Figure 4.1.23 Adding Section27Figure 4.1.24 Course Updating27Figure 4.1.25 Faculty Member Add28Figure 4.1.26 Faculty Member Update28Figure 4.1.27 Faculty Member Delete29Figure 4.1.28 Remaining Section29Figure 4.1.29 Section Not Assign30Figure 4.1.30 Seat Planning30Figure 4.1.31 All Semester Inserting31                                                                                                    |
| Figure 4.1.21: Room Update26Figure 4.1.22: Course Adding26Figure 4.1.23: Adding Section27Figure 4.1.24Course Updating27Figure 4.1.25Faculty Member Add28Figure 4.1.26Faculty Member Update28Figure 4.1.27Faculty Member Delete29Figure 4.1.28Remaining Section29Figure 4.1.29Section Not Assign30Figure 4.1.30Seat Planning30Figure 4.1.31All Semester Inserting31                                                                                                    |
| Figure 4.1.22: Course Adding26Figure 4.1.23 Adding Section27Figure 4.1.24 Course Updating27Figure 4.1.25 Faculty Member Add28Figure 4.1.26 Faculty Member Update28Figure 4.1.27 Faculty Member Delete29Figure 4.1.28 Remaining Section29Figure 4.1.29 Section Not Assign30Figure 4.1.30 Seat Planning30Figure 4.1.31 All Semester Inserting31                                                                                                    |
| Figure 4.1.23 Adding Section27Figure 4.1.24 Course Updating27Figure 4.1.25 Faculty Member Add28Figure 4.1.26 Faculty Member Update28Figure 4.1.27 Faculty Member Delete29Figure 4.1.28 Remaining Section29Figure 4.1.29 Section Not Assign30Figure 4.1.30 Seat Planning30Figure 4.1.31 All Semester Inserting31                                                                                                    |
| Figure 4.1.24 Course Updating27Figure 4.1.25 Faculty Member Add28Figure 4.1.26 Faculty Member Update28Figure 4.1.27 Faculty Member Delete29Figure 4.1.28 Remaining Section29Figure 4.1.29 Section Not Assign30Figure 4.1.30 Seat Planning30Figure 4.1.31 All Semester Inserting31                                                                                                    |
| Figure 4.1.24 Course Updating27Figure 4.1.25 Faculty Member Add28Figure 4.1.26 Faculty Member Update28Figure 4.1.27 Faculty Member Delete29Figure 4.1.28 Remaining Section29Figure 4.1.29 Section Not Assign30Figure 4.1.30 Seat Planning30Figure 4.1.31 All Semester Inserting31                                                                                                    |
| Figure 4.1.26 Faculty Member Update28Figure 4.1.27 Faculty Member Delete29Figure 4.1.28 Remaining Section29Figure 4.1.29 Section Not Assign30Figure 4.1.30 Seat Planning30Figure 4.1.31 All Semester Inserting31                                                                                                    |
| Figure 4.1.27 Faculty Member Delete29Figure 4.1.28 Remaining Section29Figure 4.1.29 Section Not Assign30Figure 4.1.30 Seat Planning30Figure 4.1.31 All Semester Inserting31                                                                                                    |
| Figure 4.1.28 Remaining Section29Figure 4.1.29 Section Not Assign30Figure 4.1.30 Seat Planning30Figure 4.1.31 All Semester Inserting31                                                                                                    |
| Figure 4.1.29 Section Not Assign30Figure 4.1.30 Seat Planning30Figure 4.1.31 All Semester Inserting31                                                                                                    |
| Figure 4.1.30 Seat Planning30Figure 4.1.31 All Semester Inserting31                                                                                                    |
| Figure 4.1.31 All Semester Inserting31                                                                                                    |
| 6                                                                                                    |
| Eigure 4.1.22 Somester Wise Pouting 21                                                                                                    |
| Figure 4.1.32 Semester Wise Routine 31                                                                                                    |
| Figure 4.1.33 All Semester Deleting 32                                                                                                    |
| Figure 4.1.34 Old Routine 32                                                                                                    |
| Figure 4.2.1 Home Page 33                                                                                                    |
| Figure 4.2.2 Registration System 34                                                                                                    |
| Figure 4.2.3 Login System 34                                                                                                    |
|                                                                                                    |
|                                                                                                    |
| Figure 4.2.4 Dashboard35                                                                                                    |
| Figure 4.2.4 Dashboard35                                                                                                    |

| Figure 4.2.8 Add slot                                          | 37 |
|----------------------------------------------------------------|----|
| Figure 4.2.9: Update slot                                      | 38 |
| Figure 4.2.10 Add new committee                                | 38 |
| Figure 4.2.11 Updating committee                               | 39 |
| Figure 4.2.12 Add New Faculty                                  | 39 |
| Figure 4.2.13 Update Faculty                                   | 40 |
| Figure 4.2.14 Add new department                               | 40 |
| Figure 4.2.15 Add update department                            | 41 |
| Figure 4.2.16 New Course                                       | 41 |
| Figure 4.2.17 Add new faculty                                  | 42 |
| Figure 4.2.18 Add new room                                     | 42 |
| Figure 4.2.19 Remaining rooms                                  | 43 |
| Figure 4.2.20 Rooms Available                                  | 43 |
| Figure 4.2.21 Seat plan                                        | 44 |
| Figure 4.2.22 Department wise routine                          | 44 |
| Figure 4.2.23 Generate routine                                 | 45 |
| Figure 4.2.24 All semester routine                             | 45 |
| Figure 4.2.25 Old routine                                      | 46 |
| Figure 4.3.2.1 backend process on front end activity (insert)  | 48 |
| Figure 4.3.2.2: Backend process on front end activity (update) | 49 |
| Figure 4.3.2.3: Backend process on front end activity (view)   | 49 |
| Figure 5.2.1: Super Admin module                               | 59 |
| Figure 5.2.2: Admin access model                               | 59 |

## LIST OF TABLES

| Tables                                                                   | Page |
|--------------------------------------------------------------------------|------|
| TABLE 3.2.2.1: Use case description of Add/ manage all user              | 07   |
| TABLE 3.2.2.2: Use case description of Add/ manage faculty               | 07   |
| TABLE 3.2.2.3: Use case description of checking seat plan                | 08   |
| TABLE 3.2.2.4: Use case description of manage slot                       | 08   |
| TABLE 3.2.2.5: Use case description of Add/ manage committee             | 09   |
| TABLE 3.2.2.6: Use case description of Add/ Manage departments           | 09   |
| TABLE 3.2.2.7: Use case description of Manage department wise            | 10   |
| TABLE 3.2.2.8: Use case description of Create Course                     | 10   |
| TABLE 3.2.2.9: Use case description of Update and add a section          | 11   |
| TABLE 3.2.2.10: Use case description of Add/Manage faculty members slots | 11   |
| TABLE 5.1.1: Committee table information of database                     | 50   |
| TABLE 5.1.2: Courses table information of database                       | 51   |
| TABLE 5.1.3: Departments table information of database                   | 51   |
| TABLE 5.1.4: Dept_versions table information of database                 | 52   |
| TABLE 5.1.5: Exam table information of database                          | 52   |
| TABLE 5.1.6: Exam_rooms table information of database                    | 53   |
| TABLE 5.1.7: faculties table information of database                     | 53   |
| TABLE 5.1.8: faculty_members table information of database               | 54   |
| TABLE 5.1.9: migrations table information of database                    | 54   |
| TABLE 5.1.10: old_routines table information of database                 | 55   |
| TABLE 5.1.11: faculties table information of database                    | 55   |
| TABLE 5.1.12: rooms table information of database                        | 56   |
| TABLE 5.1.13: room_statuses table information of database                | 56   |
| TABLE 5.1.14: sections table information of database                     | 57   |
| TABLE 5.1.15: semester table information of database                     | 57   |
| TABLE 5.1.16: slots table information of database                        | 58   |
| TABLE 5.1.17: users table information of database                        | 58   |
| TABLE 5.3.1: a Test case of Login Page                                   | 60   |
| TABLE 5.3.2: a Test case for Registration Page                           | 60   |
| TABLE 5.3.3: a Test case for course add Page                             | 61   |

## TABLE OF CONTENTS

| CONTENTS                                    | PAGE  |
|---------------------------------------------|-------|
| Board of examiners                          | 02    |
| Declaration                                 | 03    |
| Acknowledgements                            | 04    |
| Abstract                                    | 05    |
| CHAPTER                                     |       |
| CHAPTER 1: Introduction                     | 01    |
| 1.1 Introduction                            | 01    |
| 1.2 Objectives                              | 01    |
| 1.3 Expected Outcome                        | 01    |
| CHAPTER 2: Background                       | 02-04 |
| 2.1 Introduction                            | 02    |
| 2.2 Related Works                           | 02    |
| 2.3 Comparative Studies                     | 03    |
| 2.4 Scope of Problem                        | 03    |
| 2.5 Challenges                              | 04    |
| <b>Chapter 3: Requirement Specification</b> | 05-15 |
| 3.1 Requirement Collection and Analysis     | 05    |
| 3.2 Use Case Modeling and Description       | 06    |
| 3.3 Database Schema                         | 12    |
| 3.4 Entity Relationship                     | 13    |
| 3.5 Design Requirements                     | 15    |
| Chapter 4: System Design                    | 16-49 |
| 4.1 Activity Diagram                        | 16    |
| 4.2 Front-end Design                        | 33    |
| 4.3 Back-end Design                         | 47    |
| Chapter 5: Implementation and Testing       | 50-61 |
| 5.1 Implementation of Database              | 50    |
| 5.2 Implementation access of Modules        | 59    |
| 5.3 Test case                               | 60    |
| Chapter 6: Conclusion and Future Work       | 62    |
| 6.1 Discussion and Conclusion               | 62    |
| Reference                                   | 63    |

# **CHAPTER 1**

# Introduction

## **1.1 Introduction:**

The project "Routine Management Application" is an online web-based management system that provides a simple, easy and beautiful interface for distribution rooms.

Manually maintaining the works is quite difficult and time-consuming. The "Routine Management Application" project is the solution to these difficulties and time-consuming.

## **1.2 Objectives:**

The objectives of the "Routine Management Application" are

- > To provide a digital means to make exam routine.
- $\succ$  To reduce time to make seat plan.
- > To use all the rooms properly.
- > To reduce routine making complexity.
- Publishing routine fast and instant.

## **1.3 Expected Outcome:**

- Properly use all seats in most of the rooms.
- > Users can easily update, edit, delete in without any kind of wasting time.
- Easy to find empty rooms.
- > Teachers can easily find duty rooms.
- > Easily distribute of all students to departments wise rooms.
- Students know the exam rooms, date, time.
- ▶ Users can fix the problem and instantly publish routine.
- > Students will get notices instantly after publishing routine

## **CHAPTER 2**

## BACKGROUND

## **2.1 Introduction:**

To fully digitalize a university and provide technology-based education.

Everything should be digital and all activities should be done using technology. Our university is a growing university, with a growing number of students and classrooms per semester. Our Examination Committee had difficulty allocating space for examination. Since it was an analog process so it wastes a lot of time, hard work is not always able to make the best use of the source. So since we are living in the age of technology, we should use technology to solve this problem.

We have tried to solve this problem by creating such a system and have succeeded. This will help the students to allocate space for examination.

## 2.2 Related Work:

For improving the University Management and assure to handle all operations digitally with the help of technology, there are already developed and developing applications like "Class Organizer for DIU (CSE)" which generate class routine automatically. from the pdf file which provides by department routine committee

There is also an application named "Examination Hall and Seating Arrangement Application" which simplifies the allocation of halls and issuing hall tickets to students during exams

## 2.3 Comparative Studies:

While assigning rooms to different sections for examination before the exam, there could be different problems, but as this system automatically assigns sections to different rooms according to the number of the students and room size it will have come quite easier.

To make sure the securities are not compromised every time a new admin gets registered the super admin gets notified via email. The new admin must be verified by the super admin before accessing the admin privileges and use the software.

Regular admin can only add examination to their particular department.

## 2.4 Scope of the Problem:

### 2.4.1 Assigning faculty members as an inspector automatically:

This application generates an exam routine, but it is unable to set inspectors of the exam room automatically.

### 2.4.2 Splitting section for room to utilize size:

As there was vary in section size and room capacity. So to utilize most of the capacity section need to split according to room capacity and order. But in our application it is absent.

### 2.5 Challenges:

#### 2.5.1 Instant Routines:

In university, there are lots of activities. The exam is the most important and sensitive work. So the exam committee gets in trouble to fit the section and student to assign a room for the student. In our project, this problem is solved. The exam committee can generate routine with the low hassle and instantly with our application advanced algorithm.

#### 2.5.2 Version wise control:

In the university current system, version wise exam routine control quite difficult to handle, generate and make a copy of the routine. In our system this problem solved also, the exam committee can control the version wise routine according to the semester.

#### 2.5.3 Committee wise control:

In the university, there are lots of faculty under faculty there is the department, so it was a problem to generate all routine in one, so in our application. The committee can create and generate and handle routine and control routine committee.

## **CHAPTER 3**

### **Software Requirements Specification**

### 3.1 Requirement Collection and Analysis

Functional requirements describe what the software has to do. And these are called features products [8].

User requirement is written for the users and includes functional and nonfunctional requirement [9].

Since there is much competition of the same management system so user requirement analysis is an important step. User will choose those products that are most preferable, acceptable easy and matches their personal or business requirements.

Various user types and with their approval and requirements are compared in this user requirement analysis studies. In user requirements, there are mostly acceptable options and requirements were getting priorities. I find the following user choice and requirements on their described specifications.

- 1. A user wants the user interface easy and easy grouping of sub-menus or sub-options for finding the required option easily.
- 2. Nowadays the user wants to do everything on mobile/tab devices as they spent much time on these devices, so their main requirement is the system should be responsive in both mobile and tablet devices.
- 3. Clear, easy, Nice and attractive graphical user interfaces look.
- 4. Informative graph charts and bar charts. Comparing between two or multiple keys in charts.
- 5. The user wants printable options to print out documents like invoices, accounts summary. Moreover, a user also requires a file export option in different formats like Excel, CSV, pdf.
- 6. If any upgrade needs any time, that should be done easily and quickly. And any kind of loss should not be created any time for the up-gradation. So the system should be developed in such a way that up-gradation is possible at any time.

The most important thing is security issues. Any kind of privacy leak and data loss is not acceptable to any school or users. So the system should be secured enough.

### **3.2 Use Case Modeling and Description:**

#### 3.2.1 Use case diagram

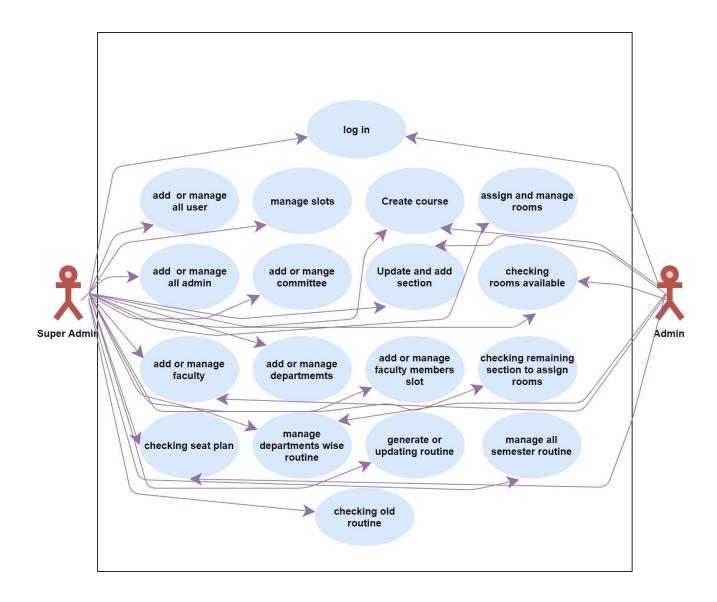

Figure 3.2.1 shows the use cases of different actors of the system.

| Use Case Name  | Add or manage all user                                         |
|----------------|----------------------------------------------------------------|
| Actors         | Super admin.                                                   |
| Flow of Events | 1. Add user 2.Promoted user 3.Delete user 4. Show user details |
| Alternative    | 1. No user found                                               |
| Flows          | 2. Don't approve new user                                      |
|                | 3. Don't choose the right user to promote super admin          |
|                | 4. Input values contain validation errors                      |
|                |                                                                |
|                |                                                                |
|                |                                                                |
| Pre-condition  | Login & proper authentication                                  |
| Post Condition | Approve user, promoted as super admin, delete user             |

# TABLE 3.2.2.2: Use case description of Add/ manage faculty

| Use Case Name  | Add or manage faculty                                                         |
|----------------|-------------------------------------------------------------------------------|
| Actors         | Super admin, admin                                                            |
| Flow of Events | 1. Select faculty title 2.Select committee 3.Update faculty 4. Delete faculty |
| Alternative    | 1. Select the wrong faculty title                                             |
| Flows          | 2. Select the wrong committee                                                 |
|                | 3. Delete correct faculty                                                     |
|                | 4. Input values contain validation errors                                     |
|                |                                                                               |
|                |                                                                               |
| Pre-condition  | Login & proper authentication                                                 |
| Post Condition | Select the right faculty title, select the right committee name               |

| Use Case Name  | Checking Seat Plan                              |
|----------------|-------------------------------------------------|
| Actors         | Super admin, admin                              |
| Flow of Events | 1. Select Committee 2. Generate routine         |
| Alternative    | 1. Select incorrect committee                   |
| Flows          | 2. Delete incorrect faculty                     |
|                |                                                 |
|                |                                                 |
|                |                                                 |
|                |                                                 |
| Pre-condition  | Generate routine                                |
| Post Condition | Select the right committee, download, and print |

# TABLE 3.2.2.4: Use case description of manage slot

| Use Case Name  | Manage slots                                                     |
|----------------|------------------------------------------------------------------|
| Actors         | Super admin                                                      |
| Flow of Events | 1. Add Slots 2. Update slots 3. Delete slots                     |
| Alternative    | 1. Incorrect time to adding slot                                 |
| Flows          | 2. Don't update the right slot                                   |
|                | 3. Delete correct slot                                           |
|                | 4. Inputs invalid                                                |
|                |                                                                  |
| Pre-condition  | Login & proper authentication                                    |
| Post Condition | Adding new slots, update incorrect slots, delete incorrect slots |

TABLE 3.2.2.5: Use case description of Add/ manage committee

| Use Case Name  | Add or manage committee                                        |
|----------------|----------------------------------------------------------------|
| Actors         | Super admin                                                    |
| Flow of Events | 1. Add committee 2. Update committee 3. Delete committee       |
| Alternative    | 1. Select the wrong committee                                  |
| Flows          | 2. Don't update the right description                          |
|                | 3. Delete right information of committee                       |
|                | 4. Inputs invalid                                              |
|                |                                                                |
| Pre-condition  | Login & proper authentication                                  |
| Post Condition | Select committee name, write a description of every committee. |

TABLE 3.2.2.6: Use case description of Add/ Manage departments

| Use Case Name  | Add or manage departments                                      |
|----------------|----------------------------------------------------------------|
| Actors         | Super admin                                                    |
| Flow of Events | 1. Add departments 2. Update departments 3. Delete departments |
| Alternative    | 1. Add incorrect faculties                                     |
| Flows          | 2. Don't update the right department's information             |
|                | 3. Delete correct departments information                      |
|                | 4. Inputs invalid                                              |
|                |                                                                |
| Pre-condition  | Login & proper authentication                                  |
| Post Condition | Enter department name, select right faculty                    |

TABLE 3.2.2.7: Use case description of Manage department wise routine

| Use Case Name  | Manage department wise routine                                                       |
|----------------|--------------------------------------------------------------------------------------|
| Actors         | Super admin, admin                                                                   |
| Flow of Events | 1. Select faculty 2. Select date 3. Select slots 4. Generate routine 5. Generate PDF |
| Alternative    | 1. Select incorrect faculty                                                          |
| Flows          | 2. Select the wrong date.                                                            |
|                | 3. Don't select slots                                                                |
|                | 4. Inputs invalid                                                                    |
|                |                                                                                      |
| Pre-condition  | Login & proper authentication                                                        |
| Post Condition | Select the right faculty, Select right date, Select correct slots, Download, and     |
|                | print                                                                                |

## TABLE 3.2.2.8: Use case description of Create Course

| Use Case Name  | Create a Course                                                                    |
|----------------|------------------------------------------------------------------------------------|
| Actors         | Super admin, admin                                                                 |
| Flow of Events | 1. Add course                                                                      |
| Alternative    | 1. Add incorrect course code                                                       |
| Flows          | 2. Add wrong course title                                                          |
|                | 3. Incorrect course teacher name                                                   |
|                | 4. Don't right actual credit                                                       |
|                | 6. Inputs invalid                                                                  |
| Pre-condition  | The code field is required, the title field is required. Program field is required |
| Post Condition | Create a new course                                                                |

TABLE 3.2.2.9: Use case description of Update and add a section

| Use Case Name  | Update and add a section                                                   |
|----------------|----------------------------------------------------------------------------|
| Actors         | Super admin, admin                                                         |
| Flow of Events | 1. Add section 2. Update section 3. Delete section 4. Search course        |
| Alternative    | 1. Add incorrect section                                                   |
| Flows          | 2. Don't update right course information                                   |
|                | 3. Delete correct c course                                                 |
|                | 4. search wrong code                                                       |
|                | 5. Inputs invalid                                                          |
| Pre-condition  | Create a course                                                            |
| Post Condition | Add section, Update right information, of course, Delete wrong information |

TABLE 3.2.2.10: Use case description of Add/Manage faculty members slots

| Use Case Name  | Add or manage faculty members slots                                        |
|----------------|----------------------------------------------------------------------------|
| Actors         | Super admin, admin                                                         |
| Flow of Events | 1. Add section 2. Update section 3. Delete section 4. Search course        |
| Alternative    | 1. Add incorrect section                                                   |
| Flows          | 2. Don't update right course information                                   |
|                | 3. Delete correct c course                                                 |
|                | 4. search wrong code                                                       |
|                | 5. Inputs invalid                                                          |
| Pre-condition  | Create a course                                                            |
| Post Condition | Add section, Update right information, of course, Delete wrong information |

## 3.3 Database Schema

## 3.3.1 Database Schema

room\_statuses (id, room\_number, remainigSize,examDate, Slot,created\_at,Updated\_at)

rooms (<u>id</u>,number,capacity,building,<u>committe\_id</u>, created\_at,updated\_at)

exams (id,course\_id,examDate,slot,created\_at,updated\_at)

exam\_rooms (id,room\_num,exam\_id,section\_id,created\_at,updated\_at)

**committees** (<u>id</u>, title, description, created\_at, updated\_at)

courses (id, course\_code, dept\_id, program, title, credit, created\_at, updated\_at)

sections (<u>id</u>, <u>course\_id</u>, size, section, course\_teacher, created\_at, updated\_at)

faculties (<u>id</u>, <u>title</u>, <u>committee id</u>, updated\_at, created\_at)

departments (id, title, totalStudent, <u>faculty\_id</u>, created\_at, updated\_at)

**user** (id, name, <u>employee id</u>, admin, <u>email</u>, emailVarified\_at, password, <u>dept\_id</u>, remember\_token, phone\_number, created\_at, updated\_at)

# 3.4 Entity Relationship Diagram

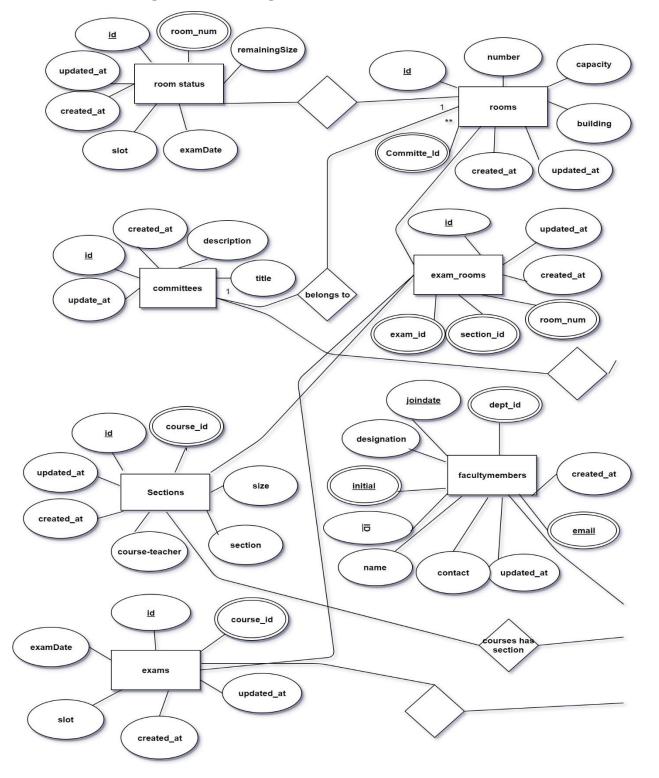

## 3.4.1 Shows the figure of ER diagram

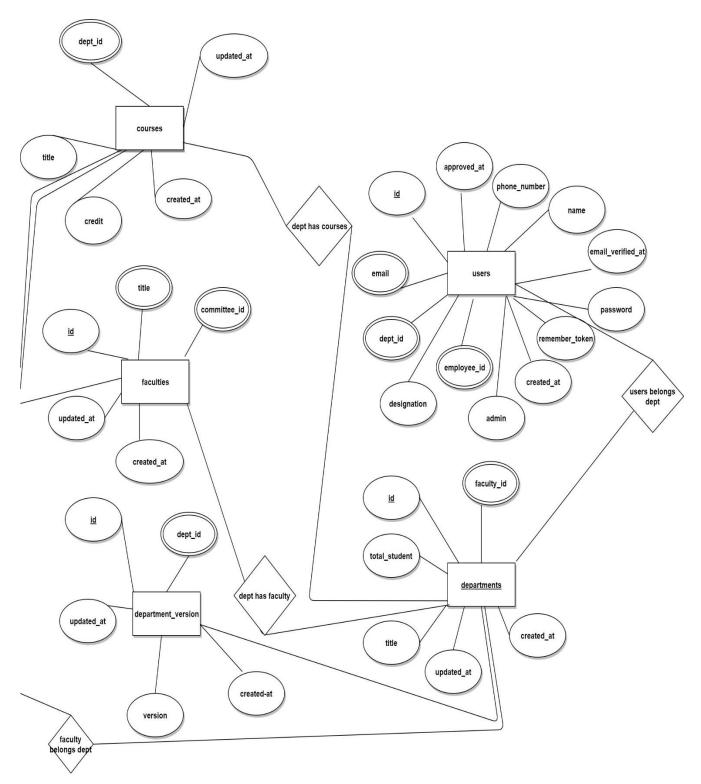

Figure 3.4.1 Entity Relationship

## **3.5 Design Requirements:**

Design requirements have a great deal with the look of the system and user interfaces.

Basically, it defines some key requirements to have the required design.

Got help with finding design requirements from an article by Paul Sancandi [12].

The design requirements may come from the users or clients' side, design management plan and engaged design consultants.

In the project there arises many design requirements that are needed to be fulfilled.

- I. Overflows in the elements will be disabled.
- II. We need to have all elements and options of the sidebar to be shown clearly in the mobile or tablet view.
- III. All the columns of the tables showing in desktop view also have to show on mobile & tablet view.
- IV. For mobile and tablet browsing Sidebar should be toggle-able by a button and the in-default sidebar will be hidden.
- V. All options should be grouped as sub-menu and keep under a menu giving a related name so that users don't face any time wastage finding the required option for a process or operation.
- VI. We need to have a clear option for users to choose to remember the password for keeping the user logged in for 30 days.
- VII. Have a dashboard that will be designed having some quick actions or summaries of information depending on the user types and each user type's most needed options.

# CHAPTER 4 System Design

## 4.1 Activity diagrams:

Activity diagrams are used typically for business process modeling. Graphical representations of workflows of stepwise activities and actions are activity diagrams.

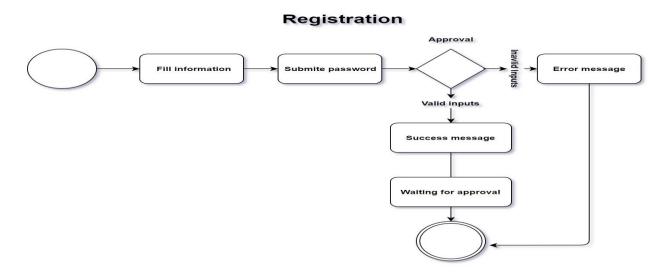

Figure 4.1.1: Activity diagram of Registration

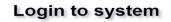

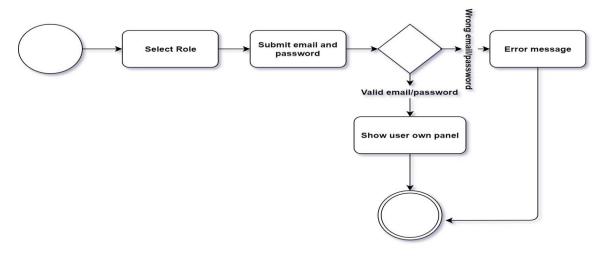

Figure 4.1.2: Activity diagram of Login Process

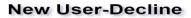

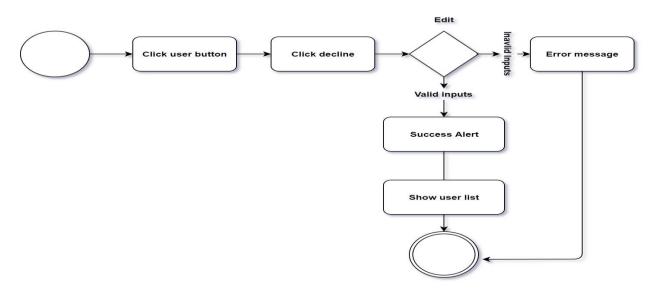

Figure 4.1.3: Activity diagram of Decline Process

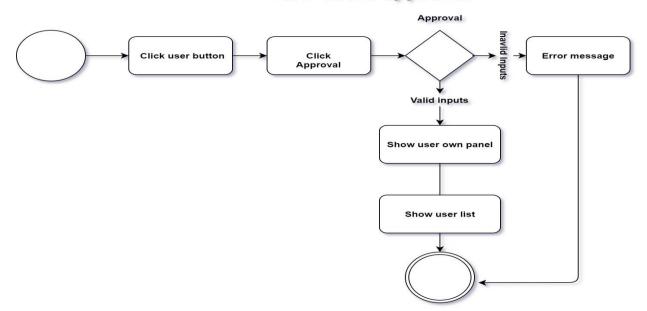

### New users-approval

Figure 4.1.4: Activity diagram of New users Approval

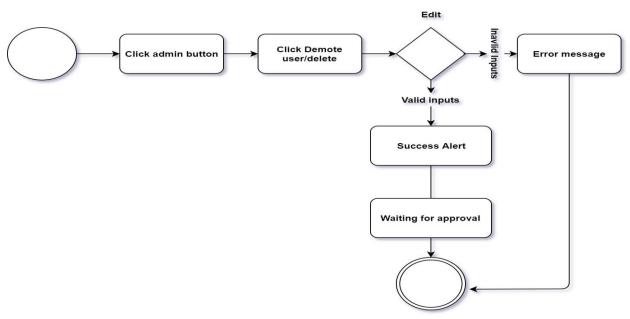

# Updating Information Admin

Figure 4.1.5: Activity diagram of Updating Admin

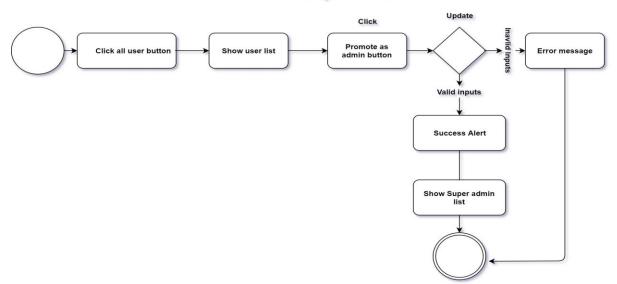

### Promote as Super Admin

Figure 4.1.6: Activity diagram of Promote Super Admin

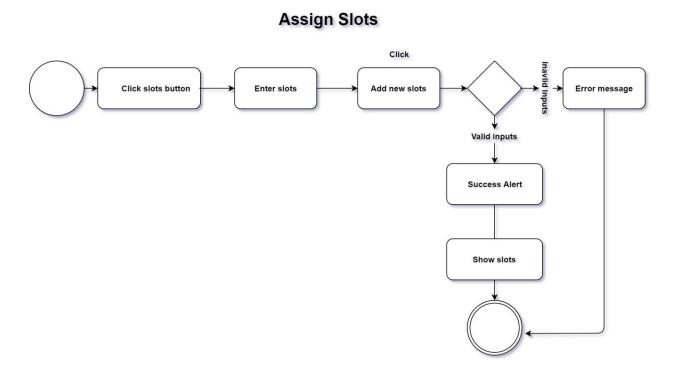

Figure 4.1.7: Activity diagram of Adding slot

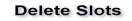

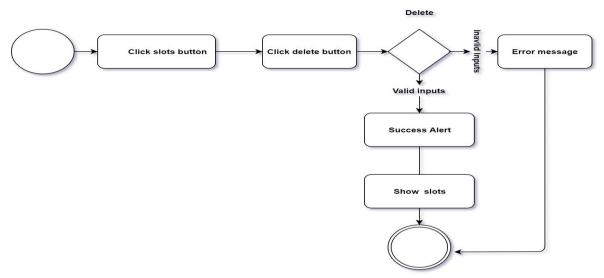

Figure 4.1.8: Activity diagram of Delete slots

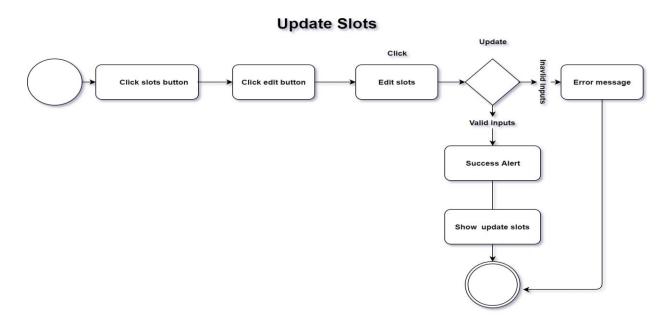

Figure 4.1.9: Activity diagram of Updating Slots

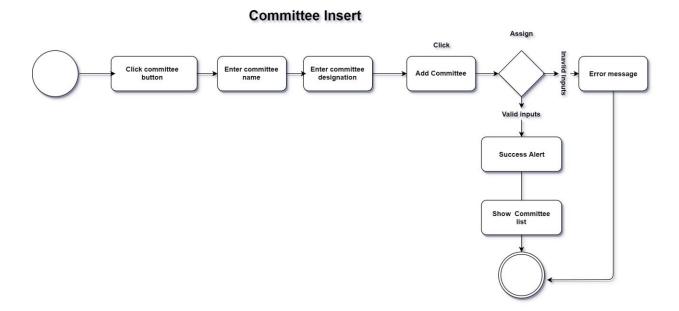

Figure 4.1.10: Activity diagram of Committee inserting

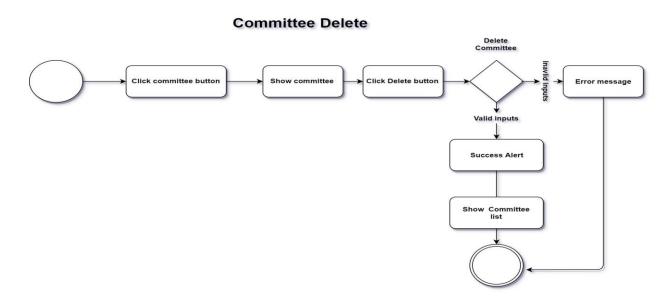

Figure 4.1.11: Activity diagram of Committee deleting

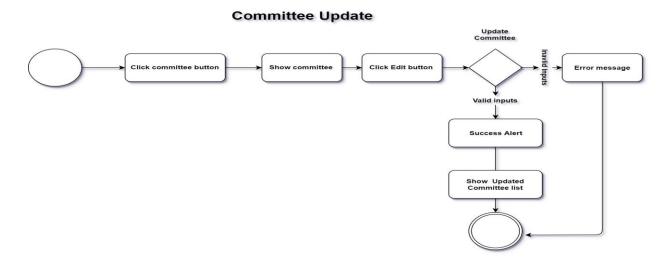

Figure 4.1.12: Activity diagram of Committee updating

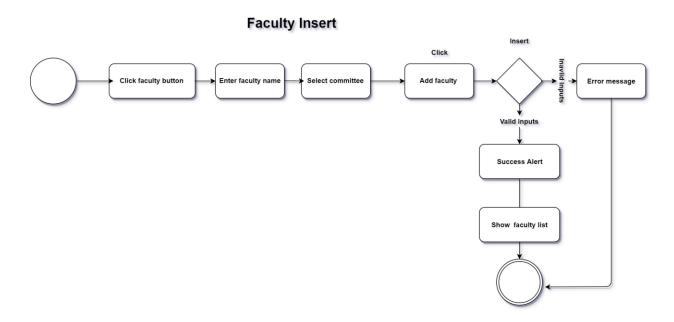

Figure 4.1.13: Activity diagram of Faculty inserting

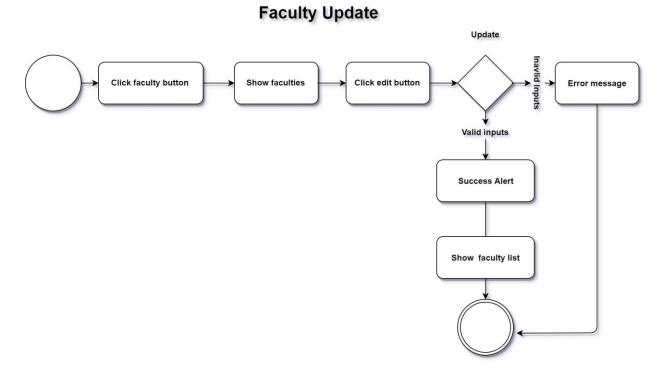

Figure 4.1.14: Activity diagram of Faculty updating

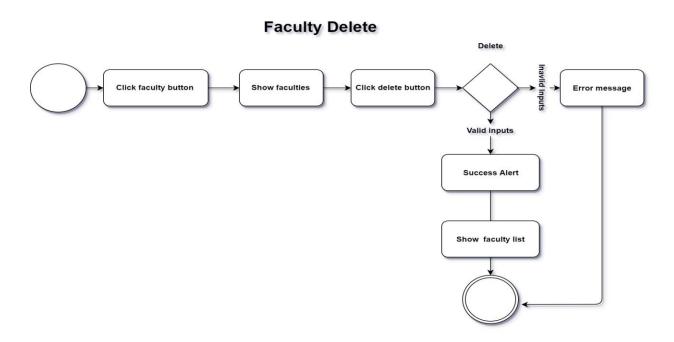

Figure 4.1.15: Activity diagram of Faculty deleting

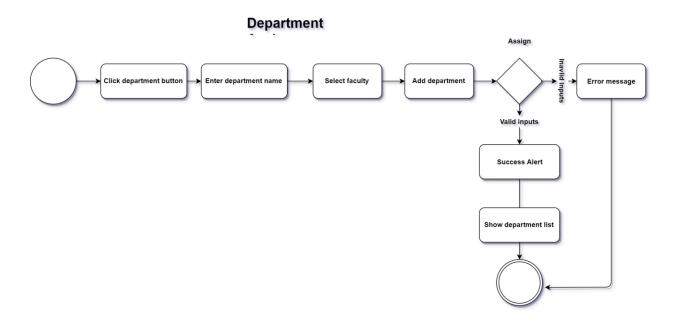

Figure 4.1.16: Activity diagram of Department Assigning

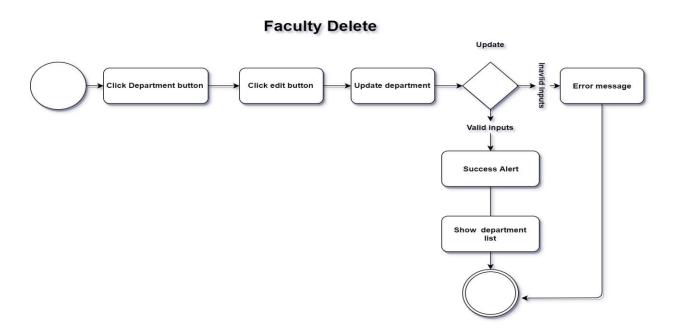

Figure 4.1.17: Activity diagram of Department Add

## **Department Delete**

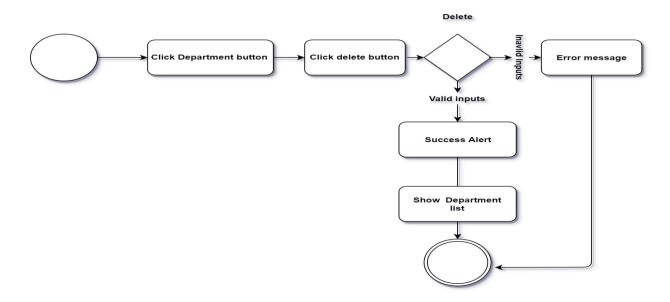

Figure 4.1.18: Activity diagram of Department Deleting

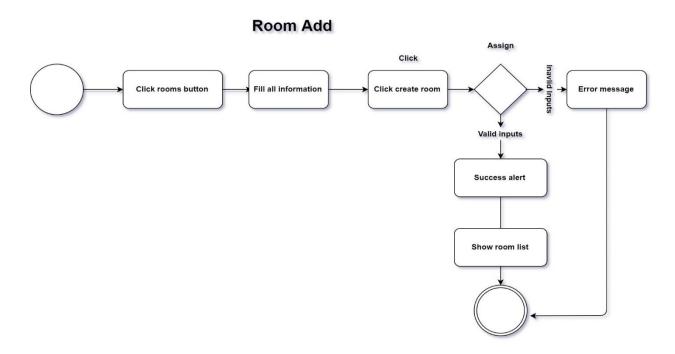

Figure 4.1.19: Activity diagram of Room Adding

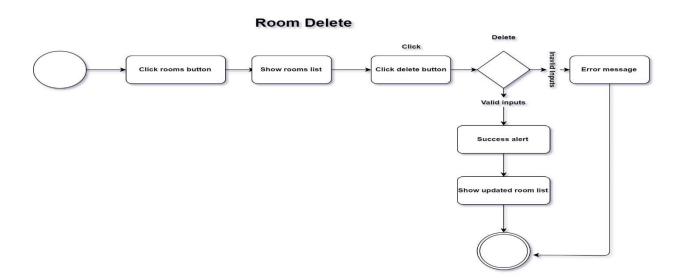

Figure 4.1.20: Activity diagram of Room Deleting

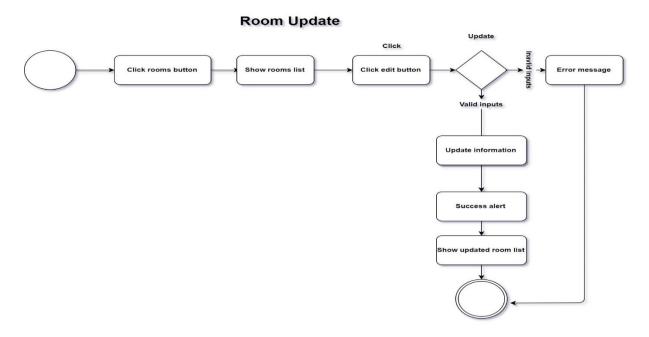

Figure 4.1.21: Activity diagram of Room Updating

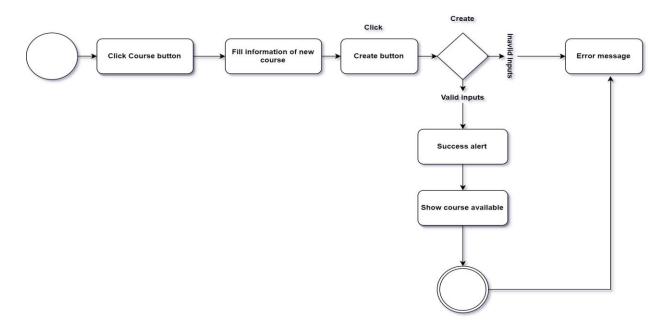

**Course Edit** 

Figure 4.1.22: Activity diagram of Course Adding

#### **Course add section**

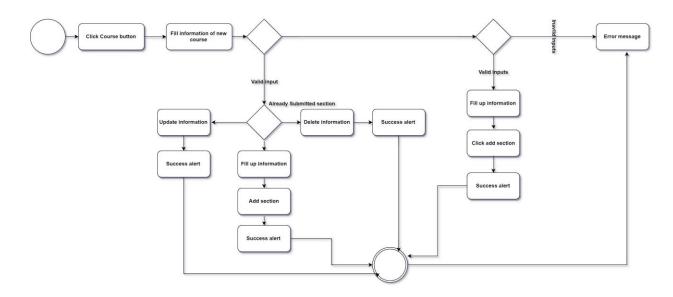

Figure 4.1.23: Activity diagram of Adding Section

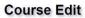

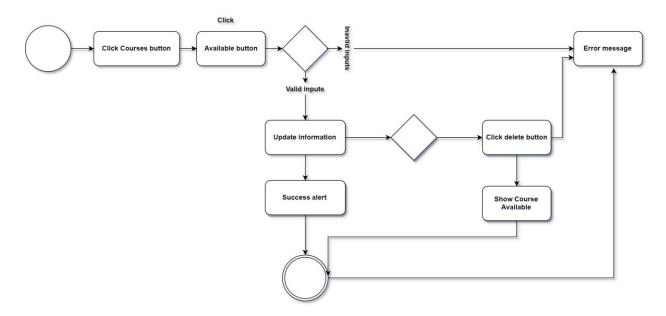

Figure 4.1.24: Activity diagram of Course Updating

#### Faculty member Add

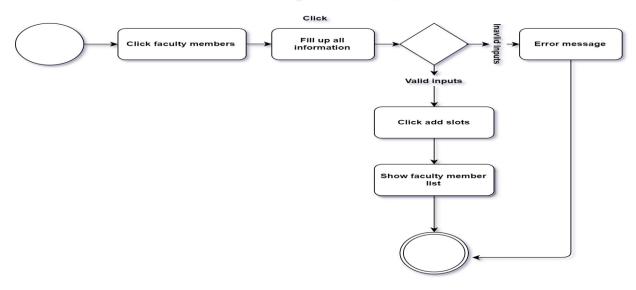

Figure 4.1.25: Activity diagram of Faculty member adding

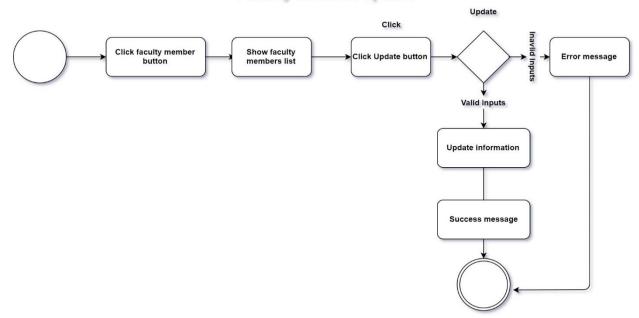

## Faculty member update

Figure 4.1.26: Activity diagram of Faculty member updating

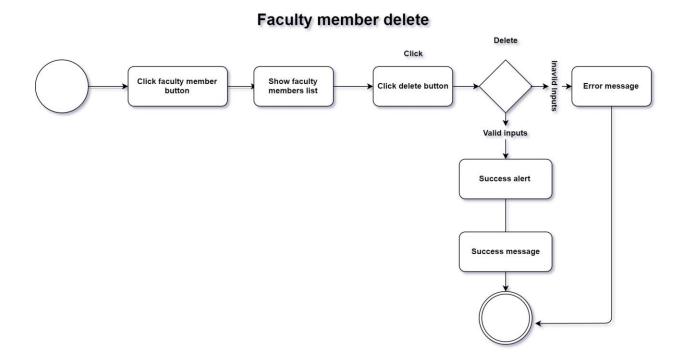

Figure 4.1.27: Activity diagram of Faculty member deleting

### **Remaining Rooms**

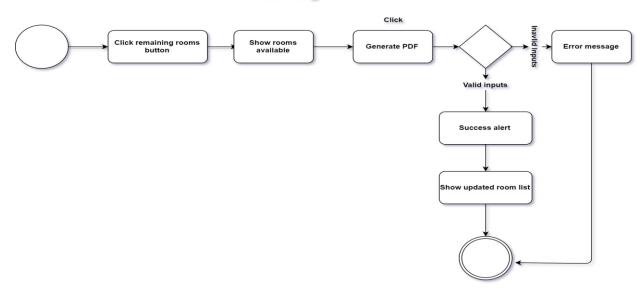

Figure 4.1.28: Activity diagram of Remaining

#### Section Not assign

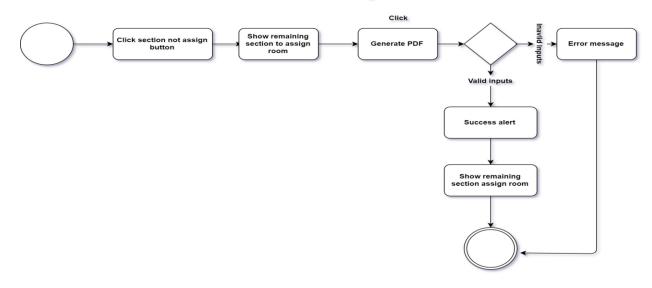

Figure 4.1.29: Activity diagram of Section not assign

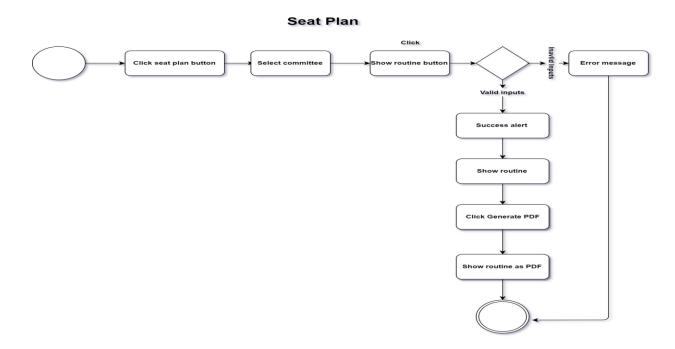

Figure 4.1.30: Activity diagram of Faculty Seat Planing

#### **All semester Create**

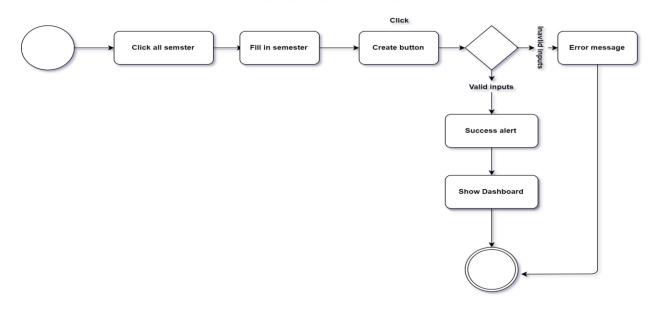

Figure 4.1.31: Activity diagram of All Semester Creating

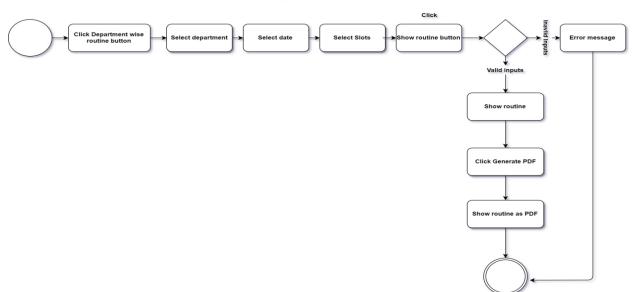

**Department Wise Routine** 

Figure 4.1.32: Activity diagram of Department Wise Routine

#### All semester Delete

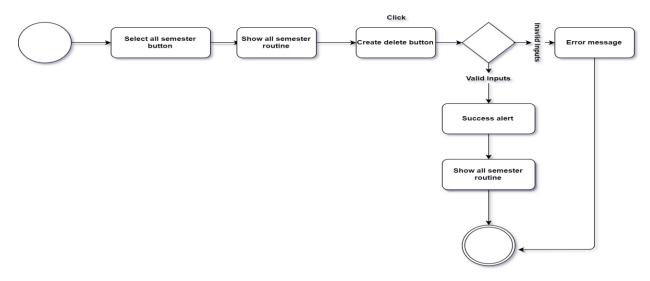

Figure 4.1.33: Activity diagram of All Semester Deleting

**Old Routine** 

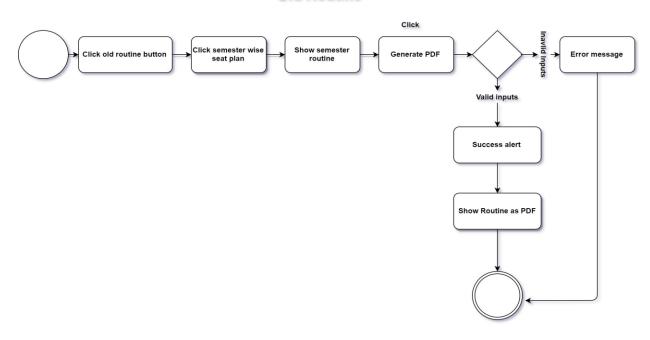

Figure 4.1.34: Activity diagram of Old Routine

## **4.2Front End Design:**

The project has many good featured and attractive user interfaces. A user of the system will be happy to see easy and good clear user interfaces.

Basically in the project technology used for designing purposes are html5, css3, JavaScript. Different plugins also used to enrich the design and interface, for example bootstrap, font awesome, monthly, data table, date picker, and more plugins.

The system has too many user interfaces to add on the report but that will be lengthy so here given some screenshot of those interfaces.

The figure 4.2.1 shows the Home page of the system

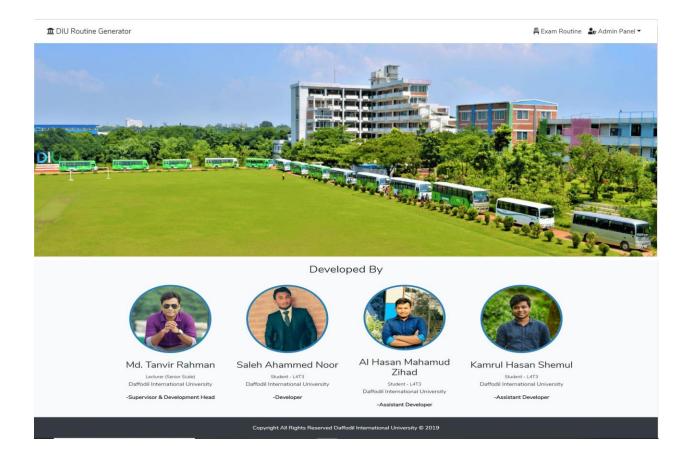

| ₫ DIU Routine Generator |                                                       | 🛱 Exam Routine 🛛 🎝 Admin Panel 🔻 |
|-------------------------|-------------------------------------------------------|----------------------------------|
| Register                |                                                       |                                  |
| Employee ID             | 1                                                     |                                  |
| Name                    |                                                       |                                  |
| Designation             |                                                       |                                  |
| E-Mail Address          |                                                       |                                  |
| Phone Number            |                                                       |                                  |
| Password                |                                                       |                                  |
| Confirm Password        |                                                       |                                  |
| Select Department:      | CSE                                                   |                                  |
|                         | Register                                              |                                  |
| ¢                       | •                                                     |                                  |
| Copyright All Rig       | hts Reserved Daffodil International University © 2019 |                                  |

The figure 4.2.2 shows the login registration of the system

The figure 4.2.3 shows the login page of the system

|                             | anel 🔻 |
|-----------------------------|--------|
| Administrative Login        |        |
| E-Mail Address (DIU)        |        |
| Password                    |        |
| Remember Me                 |        |
| Login Forgot Your Password? |        |
| с э                         |        |
|                             |        |

## Figure 4.2.4 shows the Dashboard of the system

| ፹ DIU Routine Generator   |                                                                                   | A Dashboard SAN Ratul 🔻 |
|---------------------------|-----------------------------------------------------------------------------------|-------------------------|
| a Users Management        | T Course Management                                                               | Rooms Management        |
| Admins                    | () Slots                                                                          | <b>IĤI</b> Rooms        |
| At New Users              | <b>T</b> Committees                                                               | Remaining Rooms         |
| 🔹 All Users               | T Faculties                                                                       | Sections not assigned   |
| 4                         | Departments                                                                       | 4 5                     |
|                           | Courses                                                                           |                         |
|                           | E Faculty Members                                                                 |                         |
|                           | <u>د</u>                                                                          |                         |
| 🛱 Routine Management      | 苗 Semester Management                                                             |                         |
| 🛱 Seat Plan (193 - final) | 🛱 All Semesters                                                                   |                         |
| Department Wise Routine   | Old Routines                                                                      |                         |
| Generate/Update Routine   | •                                                                                 |                         |
| <                         |                                                                                   |                         |
| Copyright                 | All Rights Reserved Daffodil International University $\ensuremath{\mathbb{G}}$ 2 | 019                     |

| Admins List |           |             |                 |                       |  |
|-------------|-----------|-------------|-----------------|-----------------------|--|
| Employee ID | Name      | Designation | Email           | Status                |  |
| 153-15-586  | SAN Ratul | Student     | admin@admin.com | Demote to User Delete |  |
|             |           |             |                 |                       |  |
| (           |           |             |                 |                       |  |
|             |           |             |                 |                       |  |
|             |           |             |                 |                       |  |
|             |           |             |                 |                       |  |
|             |           |             |                 |                       |  |
|             |           |             |                 |                       |  |
|             |           |             |                 |                       |  |
|             |           |             |                 |                       |  |

# The figure 4.2.5 shows the Super admin page of the system

The figure 4.2.6 shows the All user page of the system

| Employee ID | Name                  | Designation         | Email             | Status                                |
|-------------|-----------------------|---------------------|-------------------|---------------------------------------|
| 161-15-873  | Al Hasan Mahmud Zlhad | Research Associate  | zihad@diu.edu.bd  | Promote as Super Admin Details Delete |
| 161-15-870  | Arif uz zaman         | research assistence | arif@diu.edu.com  | Promote as Super Admin Details Delete |
| 161-15-8711 | zaman                 | lecturar            | zaman@diu.edu.com | Promote as Super Admin Details Delete |
|             |                       |                     |                   |                                       |
|             |                       |                     |                   |                                       |
|             |                       |                     |                   |                                       |

### The figure 4.2.7 shows New User Page of the system

| Employee ID | Name  | Designation | Email             | Status          |
|-------------|-------|-------------|-------------------|-----------------|
| 161-15-8711 | zaman | lecturar    | zaman@diu.edu.com | Approve Decline |
|             |       |             |                   |                 |
|             |       |             |                   |                 |
|             |       |             |                   |                 |
|             |       |             |                   |                 |
|             |       |             |                   |                 |
|             |       |             |                   |                 |
|             |       |             |                   |                 |
|             |       |             |                   |                 |
|             |       |             |                   |                 |
|             |       |             |                   |                 |
|             |       |             |                   |                 |

The figure 4.2.8 shows the Add slot page of the system

| ₫ DIU Routine Generator   | 🕷 Dashboard ( S SAN Ratul 💌                                            |
|---------------------------|------------------------------------------------------------------------|
| Add New Slot              | Slots                                                                  |
| Slot<br>Please Enter Slot | B (11.00-12.30) Edit Delete                                            |
| Add Slot                  | ι · · · · ·                                                            |
|                           |                                                                        |
|                           |                                                                        |
|                           |                                                                        |
|                           | Copyright All Rights Reserved Daffodil International University © 2019 |

| The figure 4.2.9 | shows the | update slot | page of the | system |
|------------------|-----------|-------------|-------------|--------|
|                  |           |             | 1.0         |        |

| 🏛 DIU Routine Genera | ator                    |                                                                        | 🕈 Dashboard 🛛 SAN Ratul 💌 |
|----------------------|-------------------------|------------------------------------------------------------------------|---------------------------|
|                      | Edit Slot               |                                                                        |                           |
|                      | Slot<br>B (11.00-12.30) |                                                                        |                           |
|                      |                         |                                                                        | Update Slot               |
|                      | 4                       |                                                                        | ,                         |
|                      |                         |                                                                        |                           |
|                      |                         |                                                                        |                           |
|                      |                         |                                                                        |                           |
|                      |                         |                                                                        |                           |
|                      |                         | Copyright All Rights Reserved Daffodil International University © 2019 |                           |

The figure 4.2.10 shows the Add New Committee page of the system

| ☎ DIU Routine Generator                                                                               | 🏶 Dashboard 🛛 SAN Ratul 👻                                              |
|----------------------------------------------------------------------------------------------------|------------------------------------------------------------------------|
| Add New<br>Committee                                                                                  | Committees                                                             |
| Committee Title<br>Please Enter Committee Nam<br>Committee Description<br>Please Enter Committee Desc | Committee 1<br>Description<br>Edit Delete                              |
| Add Committee                                                                                         |                                                                        |
|                                                                                                    |                                                                        |
|                                                                                                    | Copyright All Rights Reserved Daffodil International University © 2019 |

| The figure 4.2.11 | shows the Upd | ating Committee | page of th | e system |
|-------------------|---------------|-----------------|------------|----------|
| $\mathcal{U}$     | 1             | 0               | 10         | 2        |

|                       | 😤 Dashbo                                                               | oard S SAN Ratul 🔻 |
|-----------------------|------------------------------------------------------------------------|--------------------|
| Edit Committee        |                                                                        |                    |
| Committee Title       |                                                                        |                    |
| Committee 1           |                                                                        |                    |
| Committee Description |                                                                        |                    |
| Description           |                                                                        |                    |
|                       | Update Committee                                                       |                    |
| 4                     | ۶<br>۱                                                                 |                    |
|                       |                                                                        |                    |
|                       |                                                                        |                    |
|                       |                                                                        |                    |
|                       |                                                                        |                    |
|                       |                                                                        |                    |
|                       |                                                                        |                    |
|                       | Copyright All Rights Reserved Daffodil International University © 2019 |                    |

The figure 4.2.12 shows the Add New Faculty page of the system

| 🏛 DIU Routine Generator                                                     |                                                                        | 😭 Dashboard | S SAN Ratul |
|-----------------------------------------------------------------------------|------------------------------------------------------------------------|-------------|-------------|
| Add New<br>Faculty                                                          | Faculties                                                              |             |             |
| Faculty Title Please Enter Faculty Name Committee Select committee from bel | -                                                                      | idit Delete |             |
| Add Faculty                                                                 |                                                                        |             |             |
|                                                                             |                                                                        |             |             |
|                                                                             | Copyright All Rights Reserved Daffodil International University © 2019 |             |             |

The figure 4.2.13 shows the Update Faculty page of the system

| ₫ DIU Routine Generator | 🔏 Dashb                                                                | oard S SAN Ratul 🔻 |
|-------------------------|------------------------------------------------------------------------|--------------------|
| Edit Fac                | culty Title                                                            |                    |
| Faculty                 |                                                                        |                    |
| Committee               |                                                                        |                    |
| Committee               | Update Faculty                                                         |                    |
| 4                       | ۰<br>۱                                                                 |                    |
|                         |                                                                        |                    |
|                         |                                                                        |                    |
|                         |                                                                        |                    |
|                         |                                                                        |                    |
|                         | Copyright All Rights Reserved Daffodil International University © 2019 |                    |

The figure 4.2.14 shows the Add New Department page of the system

|                                                                                                    |            | 😤 Dashboard 🛛 SAN Ratul 🔻 |
|----------------------------------------------------------------------------------------------------|------------|---------------------------|
| Add New<br>Department                                                                                          | CSE - FSIT | Edit Delete               |
| Department Title<br>Please Enter Department Nar<br>Faculties<br>Select faculty from bellow •<br>Add Department | 4          | ,                         |
| ¢ >                                                                                                    |            |                           |

## The figure 4.2.15 shows the Add Update Department page of the system

| ₫ DIU Routine Generator    | 😤 Dashbo                                                               | oard SSAN Ratul 🔻 |
|----------------------------|------------------------------------------------------------------------|-------------------|
| Edit Department            |                                                                        |                   |
| Department                 |                                                                        |                   |
| CSE                        |                                                                        |                   |
| Faculties                  |                                                                        |                   |
| Select faculty from bellow | •                                                                      |                   |
|                            | Update Department                                                      |                   |
| 4                          | ۶.<br>۲                                                                |                   |
|                            |                                                                        |                   |
|                            |                                                                        |                   |
|                            |                                                                        |                   |
|                            |                                                                        |                   |
|                            |                                                                        |                   |
|                            |                                                                        |                   |
|                            | Copyright All Rights Reserved Daffodil International University © 2019 |                   |

The figure 4.2.16 shows the Add New Course and Add Section page of the system

| Routine Generator | Generator 🏾 🖨 Dashboar     |                     |                          |                    |                |                   |   | SAN Ratu |
|-------------------|----------------------------|---------------------|--------------------------|--------------------|----------------|-------------------|---|----------|
| Add new           | course                     |                     |                          |                    |                |                   |   |          |
| Course Code       |                            |                     | Course Title             | 2                  |                |                   |   |          |
| Course Code       |                            |                     | Course Ti                | tle                |                |                   |   |          |
| Exam Date         |                            |                     | Exam Slot                |                    |                |                   |   |          |
| ExamDate          |                            |                     | B (11.00                 | -12.30)            |                |                   | • |          |
| Select Departmen  | it:                        |                     |                          |                    |                |                   |   |          |
| CSE               |                            |                     |                          |                    |                |                   | • |          |
| Program           |                            |                     |                          |                    |                |                   |   |          |
| Program           |                            |                     |                          |                    |                |                   |   |          |
| Credit            |                            |                     |                          |                    |                |                   |   |          |
| Credit            | Credit                     |                     |                          |                    |                |                   |   |          |
| Create            |                            |                     |                          |                    |                |                   |   |          |
| 4                 |                            |                     |                          |                    |                |                   | ÷ |          |
|                   |                            |                     |                          |                    |                |                   |   |          |
| Courses           | available                  |                     |                          |                    |                | Enter Course Code |   |          |
|                   |                            |                     |                          |                    |                |                   |   |          |
| Course Code       | Title                      | Exam Date           | Slot                     | Program            | No. of Section | Action            |   |          |
| CSE311            | Database Management System | 2019-11-07          | B (11.00-12.30)          | BSC in CSE         | 1              | Edit Add Section  |   |          |
| CSE450            | Data mining                | N/A                 | N/A                      | BSC in CSE         | 0              | Edit Add Section  |   |          |
|                   |                            |                     |                          |                    |                | -                 |   |          |
| 4                 |                            |                     |                          |                    |                |                   | + |          |
|                   | Copyrigh                   | t All Rights Reserv | ved Daffodil Internation | nal University © 2 | 2019           |                   |   |          |

## The figure 4.2.17 shows the Add New Faculty Members page of the system

| 1 DIU F | Routine | Generator |
|---------|---------|-----------|
|---------|---------|-----------|

| 🏛 DIU Routine Generator   |          |                          |                            |             |         |                        | 倄 Dashb        | oard SAI   | N Ratul |
|---------------------------|----------|--------------------------|----------------------------|-------------|---------|------------------------|----------------|------------|---------|
| Add New Faculty<br>Member | Existing | g Faculty Men            | nbers                      |             |         |                        |                |            |         |
| ID                        | Employee | Name                     | Email                      | Contact     | Initial | Designation            | Join Date      | Department | Action  |
| Employee ID<br>Name       | 10001    | SAN Ratul                | saleh.cse@diu.edu.bd       | 01303002409 | SAN     | Research<br>Associate  | 2019-11-<br>02 | CSE        |         |
| Full Name                 | 10002    | Al Hasan Mahmud<br>Zihad | hasan15-<br>873@diu.edu.bd | 01688430405 | AHM     | research<br>assistence | 2019-11-<br>23 | CSE        |         |
| Email DIU Email           | 4        |                          |                            |             |         |                        |                |            |         |
| Contact                   |          |                          |                            |             |         |                        |                |            |         |
| Contact Number            |          |                          |                            |             |         |                        |                |            |         |
| Initial                   |          |                          |                            |             |         |                        |                |            |         |
| Designation Designation   |          |                          |                            |             |         |                        |                |            |         |

## The figure 4.2.18 shows the Add New Room page of the system

| Add New Room              | Rooms       |          |          |             |             |   |
|---------------------------|-------------|----------|----------|-------------|-------------|---|
| Room Number               | Room Number | Building | Capacity | Committee   | Action      | 1 |
| Room Number               |             |          |          |             |             | - |
| Building                  | 502         | AB04     | 40       | Committee 1 | Edit Delete |   |
| Building                  |             |          |          |             | 2           | - |
| Room Capacity             | 4           |          |          |             |             | • |
|                           |             |          |          |             |             |   |
| Room Capacity             |             |          |          |             |             |   |
| Committee                 |             |          |          |             |             |   |
| Select committee from bel |             |          |          |             |             |   |
| C 11 D                    |             |          |          |             |             |   |
| Create Room               |             |          |          |             |             |   |
| 4 ×                       |             |          |          |             |             |   |
|                           |             |          |          |             |             |   |
|                           |             |          |          |             |             |   |

| 🏛 DIU Routine Genera | ator      |             |                           |                                          |                 | 🛠 Dashboard | SAN Ratul 🔻 |
|----------------------|-----------|-------------|---------------------------|------------------------------------------|-----------------|-------------|-------------|
|                      | Remaining | sections to | assign room               |                                          |                 |             |             |
|                      | Date      | Slot        | Course                    | Section(s)                               | No. Of Students |             |             |
|                      | 4         |             |                           |                                          | _               | Þ           |             |
|                      | 0         |             |                           |                                          | Gen             | herate PDF  |             |
|                      |           |             |                           |                                          |                 |             |             |
|                      |           |             |                           |                                          |                 |             |             |
|                      |           |             |                           |                                          |                 |             |             |
|                      |           |             |                           |                                          |                 |             |             |
|                      |           |             | Copyright All Rights Rese | rved Daffodil International University ( | <b>2019</b>     |             |             |

# The figure 4.2.19 shows the Remaining Section to assign room page of the system

The figure 4.2.20 shows the Rooms Available page of the system

| 🏛 DIU Routine Genera | ator         |      |                                                         | 😤 Da:          | shboard SAN Ratul 🔻 |
|----------------------|--------------|------|---------------------------------------------------------|----------------|---------------------|
|                      | Rooms Availa | able |                                                         |                |                     |
|                      | Date         | Slot | Room Number                                             | Remaining Size | ]                   |
|                      | 4            |      |                                                         | Generate PDF   | •                   |
|                      |              |      |                                                         |                |                     |
|                      |              |      |                                                         |                |                     |
|                      |              |      |                                                         |                |                     |
|                      |              |      |                                                         |                |                     |
|                      |              | Сору | right All Rights Reserved Daffodil International Univer | sity © 2019    |                     |

# Figure 4.2.21 shows the Seat Plan page of the system

| 🏛 DIU Routine Genera | ator                                                                   | A Dashboard SAN | Ratul 🔻 |
|----------------------|------------------------------------------------------------------------|-----------------|---------|
|                      | Generate Routine                                                       |                 |         |
|                      | Committee                                                              |                 |         |
|                      | Select committee from bellow                                           | •               |         |
|                      | Show                                                                   | Routine         |         |
|                      | 4                                                                      | •               |         |
|                      |                                                                        |                 |         |
|                      |                                                                        |                 |         |
|                      |                                                                        |                 |         |
|                      |                                                                        |                 |         |
|                      |                                                                        |                 |         |
|                      |                                                                        |                 |         |
|                      |                                                                        |                 |         |
|                      | Copyright All Rights Reserved Daffodil International University © 2019 |                 |         |

The figure 4.2.22 shows the Department wise routine page of the system

| ₫ DIU Routine Generator                                                                      | 🛠 Dashboard 🕓 SAN Ratul 🗸                             |
|----------------------------------------------------------------------------------------------|-------------------------------------------------------|
| Routine                                                                                      |                                                       |
| Select Department:<br>CSE<br>Select Date:<br>All<br>Select Slots:<br>All<br>Generate Routine | · · · · · · · · · · · · · · · · · · ·                 |
| ¢                                                                                            | >                                                     |
| Copyright All Rig                                                                            | hts Reserved Daffodil International University © 2019 |

| ☎ DIU Routine Generator      | 😤 Dashboar                                                     | rd S SAN Ratul 🔻 |
|------------------------------|----------------------------------------------------------------|------------------|
| Generate Routine             |                                                                |                  |
| Committee                    |                                                                |                  |
| Select committee from bellow |                                                                |                  |
|                              | Generate Routine                                               |                  |
| 4                            | b.                                                             |                  |
|                              |                                                                |                  |
|                              |                                                                |                  |
|                              |                                                                |                  |
|                              |                                                                |                  |
|                              |                                                                |                  |
|                              |                                                                |                  |
|                              |                                                                |                  |
| Соругідн                     | t All Rights Reserved Daffodil International University © 2019 |                  |

# Figure 4.2.23 shows the Generate routine page of the system

The figure 4.2.24 shows the All semester page of the system

| 🏛 DIU Routine Generator |                                                   |                                          |                       |     |       | 😭 Dasi | nboard SAN Ratul 🔻 |  |
|-------------------------|---------------------------------------------------|------------------------------------------|-----------------------|-----|-------|--------|--------------------|--|
| /                       | Add new Semester                                  | All Semesters                            |                       |     |       |        |                    |  |
| s                       | Semester                                          | Current Semester                         | Semester              | Mid | Final | Action |                    |  |
|                         | Create                                            | ~                                        | 193                   | ×   | ×     | Delete |                    |  |
| 4                       | >                                                 | 4                                        |                       |     |       |        | Ъ                  |  |
| l                       | Jpdate semester                                   |                                          |                       |     |       |        |                    |  |
| s                       | Semester                                          |                                          |                       |     |       |        |                    |  |
|                         | 193 •                                             |                                          |                       |     |       |        |                    |  |
|                         | <ul><li>Midterm Exam</li><li>Final Exam</li></ul> |                                          |                       |     |       |        |                    |  |
| 1                       | Update                                            |                                          |                       |     |       |        |                    |  |
| 4                       | >                                                 |                                          |                       |     |       |        |                    |  |
|                         | Соругід                                           | ht All Rights Reserved Daffodil Internat | ional University © 20 | 19  |       |        |                    |  |

| 🏛 DIU Routine Genera | tor                                                                    | 🛠 Dashboard | S SAN Ratul 🔻 |
|----------------------|------------------------------------------------------------------------|-------------|---------------|
|                      | 193 mid seat plan                                                      |             |               |
|                      |                                                                        |             |               |
|                      |                                                                        |             |               |
|                      |                                                                        |             |               |
|                      |                                                                        |             |               |
|                      |                                                                        |             |               |
|                      |                                                                        |             |               |
|                      |                                                                        |             |               |
|                      |                                                                        |             |               |
|                      |                                                                        |             |               |
|                      | Copyright All Rights Reserved Daffodil International University © 2019 |             |               |

# Figure 4.2.25 shows the Old routine page of the system

### 4.3 Backend Design:

### 4. 3. 1 Backend technology:

The backend of a web-based system is generally a server, database and programming language, scripting language used on the system to work perfectly.

The system designing is done by HTML and CSS3 and for interaction design here used JavaScript and some plugins of JavaScript and CSS3.

Some plugins are bootstrap, jquery, monthly, date-picker, data tables.

For the responsive view in mobile and tablet device bootstrap used mostly.

Showing the right design at the right time and controlling the preview of required information and data to the right user in their own panel PHP programming language is used and data retrieved from the MySQLi database.

Here the main framework is "Laravel" which is a PHP framework.

The figure Fig 4.3.1 shows the backend communication of frontend response and request.

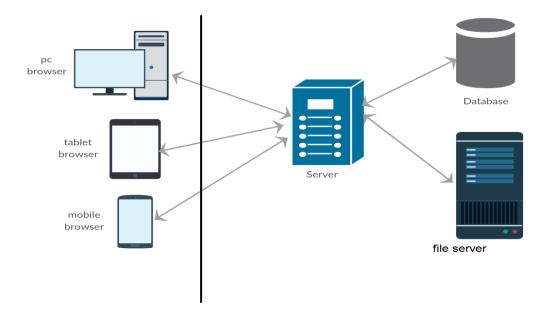

Figure 4.3.1 Backend connection with front end

### 4.3.2 Backend process & front-end:

Frontend design has a close connection with the backend. The front end hides the complexity of the process to the users and clients. The front end realizes clients and users that they are using an easy and nice system.

A single front end activity may contain many backend processes and complex operation.

The figure 4.3.2.1, 4.3.2.2 and 4.3.2.3 shows the sequence diagram between web browsers, web server, and database whenever insert, update and view/select operation are done from the front end of the system.

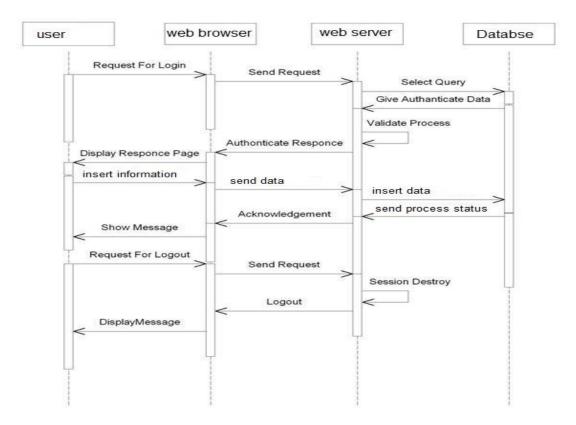

Fig 4.3.2.1 backend process on front end activity (insert)

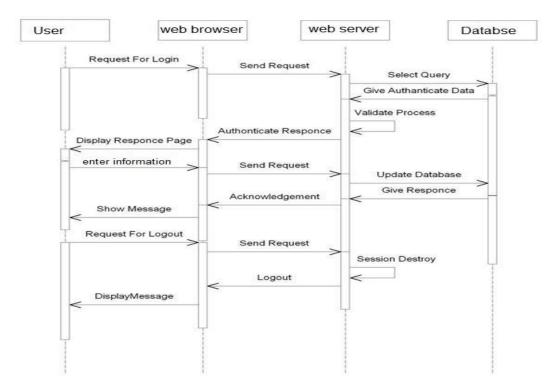

Figure 4.3.2.2: Backend process on front end activity (update)

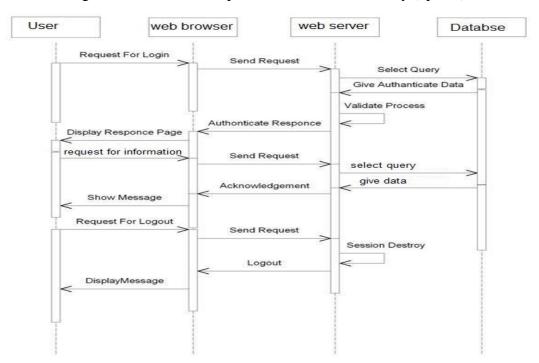

Figure 4.3.2.3: Backend process on front end activity (view)

# **CHAPTER 5**

## **Implementation and Testing**

### **5.1 Implementation of Database:**

The database used in the system is MySQL. The database query is prepared by the query builder class of the "Laravel" framework.

The database contains some tables with are connected to each other with foreign key and information purposes.

| Table Name      |              | Committees |              |              |           |                                     |
|-----------------|--------------|------------|--------------|--------------|-----------|-------------------------------------|
| Table Descripti | on           | This tab   | le stores C  | Committe     | es record | 8                                   |
| Field<br>Name   | Data<br>Type | Size       | Not<br>Null  | РК           | FK        | Description                         |
| Id              | BIG(INT)     | 20         | $\checkmark$ | $\checkmark$ |           | Stores unique id (Auto increment)   |
| Title           | VARCHAR      | 191        | $\checkmark$ |              |           | Store Title of Committee            |
| Description     | VARCHAR      | 191        |              |              |           | Store Description of Committee      |
| Created_at      | Timestamp    |            |              |              |           | Store Created date of the committee |
| Updated_at      | Timestamp    |            |              |              |           | Store Updated date of the committee |

| Table Name     |              | Courses  |                                   |              |              |                                   |  |  |
|----------------|--------------|----------|-----------------------------------|--------------|--------------|-----------------------------------|--|--|
| Table Descript | ion          | This tab | This table stores Courses records |              |              |                                   |  |  |
| Field<br>Name  | Data<br>Type | Size     | Not<br>Null                       | РК           | FK           | Description                       |  |  |
| Id             | BIG(INT)     | 20       | $\checkmark$                      | $\checkmark$ |              | Stores unique id (Auto increment) |  |  |
| Code           | VARCHAR      | 191      | $\checkmark$                      |              |              | Store Course Code                 |  |  |
| Dept_id        | BIG(INT)     | 20       |                                   |              | $\checkmark$ | Store Department id of course     |  |  |
| Program        | VARCHAR      | 191      | $\checkmark$                      |              |              | Store Name of the program         |  |  |
| Title          | VARCHAR      | 191      | $\checkmark$                      |              |              | Store Title of the Courses        |  |  |
| Credit         | Double       | 8,2      | $\checkmark$                      |              |              | Store credit of the courses       |  |  |
| Created_at     | Timestamp    |          |                                   |              |              | Store Created date of Courses     |  |  |
| Updated_at     | Timestamp    |          |                                   |              |              | Store Updated date of Courses     |  |  |

TABLE 5.1.2: Courses table information of database

TABLE 5.1.3: Departments table information of database

| Table Name      |              | Departm  | nents        |              |              |                                      |
|-----------------|--------------|----------|--------------|--------------|--------------|--------------------------------------|
| Table Descripti | on           | This tab | le stores E  | Departme     | nts records  | 5                                    |
| Field<br>Name   | Data<br>Type | Size     | Not<br>Null  | РК           | FK           | Description                          |
| Id              | BIG(INT)     | 20       | $\checkmark$ | $\checkmark$ |              | Stores unique id(Auto increment)     |
| Title           | VARCHAR      | 191      | $\checkmark$ |              |              | Store title of the Department        |
| TotalStudent    | INT          | 11       | $\checkmark$ |              |              | Store number of student              |
| Faculty_id      | BIG(INT)     | 191      | $\checkmark$ |              | $\checkmark$ | Store faculty id of department       |
| Created_at      | Timestamp    |          |              |              |              | Store Created date of the department |
| Updated_at      | Timestamp    |          |              |              |              | Store Updated date of the department |

| Table Name      |              | Dept_ve                                 | t_versions   |              |              |                                          |  |  |
|-----------------|--------------|-----------------------------------------|--------------|--------------|--------------|------------------------------------------|--|--|
| Table Descripti | on           | This table stores Dept_versions records |              |              |              | ds                                       |  |  |
| Field<br>Name   | Data<br>Type | Size                                    | Not<br>Null  | РК           | FK           | Description                              |  |  |
| Id              | BIG(INT)     | 20                                      | $\checkmark$ | $\checkmark$ |              | Stores unique id(Auto increment)         |  |  |
| Dept_id         | BIG(INT)     | 20                                      |              |              | $\checkmark$ | Store department id                      |  |  |
| Version         | Double       | 8,2                                     | $\checkmark$ |              |              | Store Department version                 |  |  |
| Created_at      | Timestamp    |                                         |              |              |              | Store Created date of department version |  |  |
| Updated_at      | Timestamp    |                                         |              |              |              | Store Updated date of department version |  |  |

### TABLE 5.1.4: Dept\_versions table information of database

TABLE 5.1.5: Exam table information of database

| Table Name      |              | Exam     | Exam         |              |              |                                  |
|-----------------|--------------|----------|--------------|--------------|--------------|----------------------------------|
| Table Descripti | on           | This tab | le stores E  | Exam rec     | ords         |                                  |
| Field<br>Name   | Data<br>Type | Size     | Not<br>Null  | РК           | FK           | Description                      |
| Id              | BIG(INT)     | 20       | $\checkmark$ | $\checkmark$ |              | Stores unique id(Auto increment) |
| course_id       | BIG(INT)     | 20       |              |              | $\checkmark$ | Store Course id                  |
| examDate        | Date         | 8,2      | $\checkmark$ |              |              | Store exam date                  |
| Slot            | VARCHAR      | 191      | $\checkmark$ |              |              | Store exam time slot             |
| Created_at      | Timestamp    |          |              |              |              | Store Created date of exam       |
| Updated_at      | Timestamp    |          |              |              |              | Store Updated date of exam       |

| Table Name      |              | Exam_r   | ooms                                 |              |              |                                     |
|-----------------|--------------|----------|--------------------------------------|--------------|--------------|-------------------------------------|
| Table Descripti | on           | This tab | This table stores Exam_rooms records |              |              | ds                                  |
| Field<br>Name   | Data<br>Type | Size     | Not<br>Null                          | РК           | FK           | Description                         |
| Id              | BIG(INT)     | 20       | $\checkmark$                         | $\checkmark$ |              | Stores unique id (Auto increment)   |
| Room_num        | BIG(INT)     | 20       | $\checkmark$                         |              | $\checkmark$ | Store exam room number              |
| Exam_id         | BIG(INT)     | 20       | $\checkmark$                         |              | $\checkmark$ | Store exam id                       |
| section_id      | BIG(INT)     | 20       | $\checkmark$                         |              | $\checkmark$ | Store section id                    |
| Created_at      | Timestamp    |          |                                      |              |              | Store Created date of the exam room |
| Updated_at      | Timestamp    |          |                                      |              |              | Store Updated date of the exam room |

### TABLE 5.1.6: Exam\_rooms table information of database

TABLE 5.1.7: faculties table information of database

| Table Name        |              | Facultie | s            |              |              |                                  |
|-------------------|--------------|----------|--------------|--------------|--------------|----------------------------------|
| Table Description | on           | This tab | le stores fa | culties re   | ecords       |                                  |
| Field<br>Name     | Data<br>Type | Size     | Not<br>Null  | РК           | FK           | Description                      |
| Id                | BIG(INT)     | 20       |              | $\checkmark$ |              | Stores unique id(Auto increment) |
| Title             | VARCHAR      | 191      | $\checkmark$ |              | $\checkmark$ | Store title of faculty           |
| Committee_id      | BIG(INT)     | 20       |              |              | $\checkmark$ | Store committee id of faculty    |
| Created_at        | Timestamp    |          |              |              |              | Store Created date of faculties  |
| Updated_at        | Timestamp    |          |              |              |              | Store Updated date of faculties  |

| Table Name     |              | faculty | _members     |              |              |                                        |
|----------------|--------------|---------|--------------|--------------|--------------|----------------------------------------|
| Table Descript | ion          | This ta | ble stores   | faculty_r    | nembers r    | records                                |
| Field<br>Name  | Data<br>Type | Size    | Not<br>Null  | РК           | FK           | Description                            |
| Id             | BIG(INT)     | 20      | $\checkmark$ | $\checkmark$ |              | Stores unique id(Auto increment)       |
| Name           | VARCHAR      | 191     | $\checkmark$ |              |              | Store name of faculty members          |
| Email          | VARCHAR      | 191     | $\checkmark$ |              | $\checkmark$ | Store email of faculty members         |
| Contact        | VARCHAR      | 191     | $\checkmark$ |              |              | Store contact of faculty members       |
| Initial        | VARCHAR      | 191     | $\checkmark$ |              | $\checkmark$ | Store initial of faculty members       |
| Designation    | VARCHAR      | 191     | $\checkmark$ |              |              | Store designation of faculty members   |
| Join_date      | Date         |         | $\checkmark$ |              |              | Store join date of faculty members     |
| Dept_id        | BIG(INT)     | 20      |              |              | $\checkmark$ | Store department id of faculty members |
| Created_at     | Timestamp    |         |              |              |              | Store Created date of faculty members  |
| Updated_at     | Timestamp    |         |              |              |              | Store Updated date of faculty members  |

### TABLE 5.1.8: faculty\_members table information of database

TABLE 5.1.9: migrations table information of database

| Table Name        |              | Migrations |                                      |              |    |                                  |  |  |
|-------------------|--------------|------------|--------------------------------------|--------------|----|----------------------------------|--|--|
| Table Description |              | This tab   | This table stores migrations records |              |    |                                  |  |  |
| Field<br>Name     | Data<br>Type | Size       | Not<br>Null                          | РК           | FK | Description                      |  |  |
| Id                | BIG(INT)     | 20         |                                      | $\checkmark$ |    | Stores unique id(Auto increment) |  |  |
| Migrations        | VARCHAR      | 191        |                                      |              |    | Store migration data             |  |  |
| Batch             | INT          | 11         |                                      |              |    | Store batch                      |  |  |

| Table Name     |                   | old_rou | old_routines This table stores old_routines records |              |    |                                    |  |  |  |
|----------------|-------------------|---------|-----------------------------------------------------|--------------|----|------------------------------------|--|--|--|
| Table Descript | Table Description |         |                                                     |              |    |                                    |  |  |  |
| Field<br>Name  | Data<br>Type      | Size    | Not<br>Null                                         | РК           | FK | Description                        |  |  |  |
| Id             | BIG(INT)          | 20      | $\checkmark$                                        | $\checkmark$ |    | Stores unique id(Auto increment)   |  |  |  |
| Name           | VARCHAR           | 191     | $\checkmark$                                        |              |    | Store name of old routines         |  |  |  |
| tbl_prefix     | VARCHAR           | 191     | $\checkmark$                                        |              |    | Store table prefix                 |  |  |  |
| Batch          | INT               | 11      |                                                     |              |    | Store number of batch              |  |  |  |
| Created_at     | Timestamp         |         |                                                     |              |    | Store Created date of old routines |  |  |  |
| Updated_at     | Timestamp         |         |                                                     |              |    | Store Updated date of old routines |  |  |  |

### TABLE 5.1.10: old\_routines table information of database

 TABLE 5.1.11: faculties table information of database

| Table Name        |              | Password_resets |                                           |    |              |                                          |  |  |
|-------------------|--------------|-----------------|-------------------------------------------|----|--------------|------------------------------------------|--|--|
| Table Description |              | This tabl       | This table stores password_resets records |    |              |                                          |  |  |
| Field<br>Name     | Data<br>Type | Size            | Not<br>Null                               | РК | FK           | Description                              |  |  |
| Email             | VARCHAR      | 191             |                                           |    | $\checkmark$ | Stores unique id(Auto increment)         |  |  |
| Token             | VARCHAR      | 191             | $\checkmark$                              |    |              | Store token of the password reset        |  |  |
| Created_at        | Timestamp    |                 |                                           |    |              | Store Created date of the password reset |  |  |

| Table Name        |              | Rooms    | Rooms       |              |              |                                      |  |  |  |
|-------------------|--------------|----------|-------------|--------------|--------------|--------------------------------------|--|--|--|
| Table Description | on           | This tab | le stores c | old_routin   | nes record   | 8                                    |  |  |  |
| Field<br>Name     | Data<br>Type | Size     | Not<br>Null | РК           | FK           | Description                          |  |  |  |
| Id                | BIG(INT)     | 20       |             | $\checkmark$ |              | Stores unique id(Auto increment)     |  |  |  |
| Num               | VARCHAR      | 191      |             |              |              | Store number of rooms                |  |  |  |
| Capacity          | INT          | 11       |             |              |              | Store capacity of rooms              |  |  |  |
| Building          | VARCHAR      | 191      |             |              |              | Store name of the building of a room |  |  |  |
| Committee_id      | BIG(INT)     | 20       |             |              | $\checkmark$ | Store committee id of faculty        |  |  |  |
| Created_at        | Timestamp    |          |             |              |              | Store Created date of Courses        |  |  |  |
| Updated_at        | Timestamp    |          |             |              |              | Store Updated date of Courses        |  |  |  |

### TABLE 5.1.12: rooms table information of database

TABLE 5.1.13: room\_statuses table information of database

| Table Name        |              | room_st  | room_statuses                           |              |              |                                       |  |  |  |
|-------------------|--------------|----------|-----------------------------------------|--------------|--------------|---------------------------------------|--|--|--|
| Table Description | on           | This tab | This table stores room_statuses records |              |              |                                       |  |  |  |
| Field<br>Name     | Data<br>Type | Size     | Not<br>Null                             | РК           | FK           | Description                           |  |  |  |
| Id                | BIG(INT)     | 20       | $\checkmark$                            | $\checkmark$ |              | Stores unique id(Auto increment)      |  |  |  |
| Room_num          | BIG(INT)     | 20       |                                         |              | $\checkmark$ | Store number of rooms                 |  |  |  |
| remainingSize     | INT          | 11       | $\checkmark$                            |              |              | Store remaining size of room capacity |  |  |  |
| examDate          | Date         |          | $\checkmark$                            |              |              | Store exam date                       |  |  |  |
| Slot              | VARCHAR      | 191      | $\checkmark$                            |              |              | Store exam time slot                  |  |  |  |
| Created_at        | Timestamp    |          |                                         |              |              | Store Created date of room status     |  |  |  |
| Updated_at        | Timestamp    |          |                                         |              |              | Store Updated date of room status     |  |  |  |

| Table Name         |              | Sections | Sections                   |              |              |                                  |  |  |  |
|--------------------|--------------|----------|----------------------------|--------------|--------------|----------------------------------|--|--|--|
| Table Description  | on           | This tab | le stores s                | sections 1   | records      |                                  |  |  |  |
| Field<br>Name      | Data<br>Type | Size     | Size Not PK FK Description |              |              |                                  |  |  |  |
| Id                 | BIG(INT)     | 20       |                            | $\checkmark$ |              | Stores unique id(Auto increment) |  |  |  |
| Course_id          | BIG(INT)     | 20       |                            |              | $\checkmark$ | Store course id of the section   |  |  |  |
| Section            | VARCHAR      | 191      |                            |              |              | Store section name               |  |  |  |
| Course_teache<br>r | VARCHAR      | 191      | $\checkmark$               |              |              | Store course teacher of section  |  |  |  |
| Size               | INT          | 11       |                            |              |              | Store section student size       |  |  |  |
| Created_at         | Timestamp    |          |                            |              |              | Store Created date of section    |  |  |  |
| Updated_at         | Timestamp    |          |                            |              |              | Store Updated date of section    |  |  |  |

### TABLE 5.1.14: sections table information of database

TABLE 5.1.15: semester table information of database

| Table Name           | Table Name   |          | Semester                           |              |  |                                    |  |  |  |
|----------------------|--------------|----------|------------------------------------|--------------|--|------------------------------------|--|--|--|
| Table Description    | on           | This tab | This table stores semester records |              |  |                                    |  |  |  |
| Field<br>Name        | Data<br>Type | Size     | Size Not PK FK Description         |              |  |                                    |  |  |  |
| Id                   | BIG(INT)     | 20       |                                    | $\checkmark$ |  | Stores unique id(Auto increment)   |  |  |  |
| Semester             | INT          | 11       |                                    |              |  | Store number of semester           |  |  |  |
| Mid                  | Tinyint      | 1        |                                    |              |  | Store name of the exam             |  |  |  |
| Final                | Tinyint      | 1        |                                    |              |  | Store name of the exam             |  |  |  |
| Current_seme<br>ster | Tinyint      | 1        | $\checkmark$                       |              |  | Store current semester             |  |  |  |
| Created_at           | Timestamp    |          |                                    |              |  | Store Created date of the semester |  |  |  |
| Updated_at           | Timestamp    |          |                                    |              |  | Store Updated date of the semester |  |  |  |

### TABLE 5.1.16: slots table information of database

| Table Name        |              | Slots    |                          |              |    |                                  |  |  |
|-------------------|--------------|----------|--------------------------|--------------|----|----------------------------------|--|--|
| Table Description |              | This tab | This table slots records |              |    |                                  |  |  |
| Field<br>Name     | Data<br>Type | Size     | Not<br>Null              | РК           | FK | Description                      |  |  |
| Id                | BIG(INT)     | 20       | $\checkmark$             | $\checkmark$ |    | Stores unique id(Auto increment) |  |  |
| Slot              | VARCHAR      | 191      | $\checkmark$             |              |    | Store slot of exam time          |  |  |
| Created_at        | Timestamp    |          |                          |              |    | Store Created date of slot       |  |  |
| Updated_at        | Timestamp    |          |                          |              |    | Store Updated date of slot       |  |  |

| Table Name            |                   | Users | Users                    |              |    |                                  |  |  |  |
|-----------------------|-------------------|-------|--------------------------|--------------|----|----------------------------------|--|--|--|
| Table Description     | Table Description |       | This table users records |              |    |                                  |  |  |  |
| Field<br>Name         | Data<br>Type      | Size  | Not<br>Null              | РК           | FK | Description                      |  |  |  |
| Id                    | BIG(INT)          | 20    | $\checkmark$             | $\checkmark$ |    | Stores unique id(Auto increment) |  |  |  |
| Name                  | VARCHAR           | 191   | $\checkmark$             |              |    | Store name of users              |  |  |  |
| Email                 | VARCHAR           | 191   |                          |              |    | Store email of users             |  |  |  |
| Email_verified<br>_at | Timestamp         |       |                          |              |    | Store time of email verification |  |  |  |
| Password              | VARCHAR           | 191   |                          |              |    | Store password of users          |  |  |  |
| Dept_id               | BIG(INT)          |       |                          |              |    | Store department of users        |  |  |  |
| Remember_tok<br>en    | VARCHAR           | 100   |                          |              |    | Store remember token of users    |  |  |  |
| Created_at            | Timestamp         |       |                          |              |    | Store Created date of users      |  |  |  |
| Updated_at            | Timestamp         |       |                          |              |    | Store Updated date of users      |  |  |  |
| Employee_id           | VARCHAR           | 191   |                          |              |    | Store employee id of users       |  |  |  |
| Admin                 | Tinyint           | 1     |                          |              |    | Store admin status or not        |  |  |  |
| Approved_at           | Timestamp         |       |                          |              |    | Approval time of users to access |  |  |  |
| Phone_number          | VARCHAR           | 191   |                          |              |    | Store phone number of users      |  |  |  |
| Designation           | VARCHAR           | 191   |                          |              |    | Store designation of users       |  |  |  |

### 5.2 Implementation access to Modules:

The figure 5.2.1 shows the super admin's access to modules

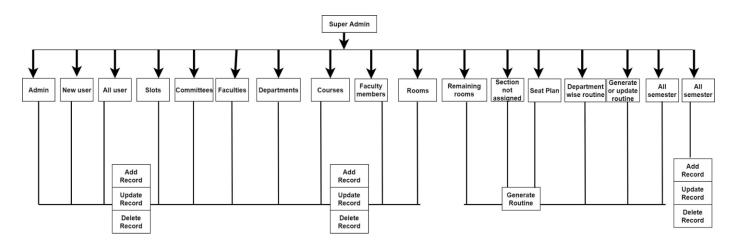

Figure 5.2.1: Super Admin module

The figure 5.2.2 shows the admin's access to modules

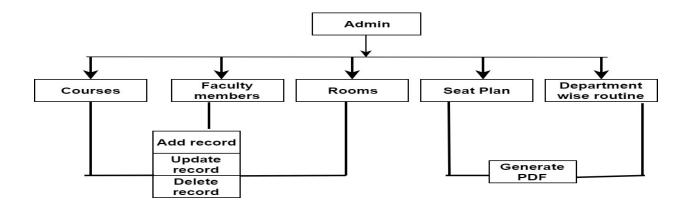

Figure 5.2.2: Admin access model

### 5.3 Test case:

| Sr | Input/Action       | Expected Result                    | Actual Result                 | Remark |
|----|--------------------|------------------------------------|-------------------------------|--------|
| No |                    |                                    |                               |        |
| 1  | Leave the field    | Will show error message "The field | Error message "The field      | Pass   |
|    | empty.             | email and password is required"    | email and password is         |        |
|    |                    |                                    | required"                     |        |
| 2  | Entered invalid    | Will show error message "email or  | Error message "email or       | Pass   |
|    | Password           | password is incorrect"             | password is incorrect"        |        |
| 3  | Entered Invalid    | Will show error message "Please    | Error message "Please enter a | pass   |
|    | email format       | enter a valid email "              | valid email "                 |        |
| 4  | Entered Invalid    | Will show error message "email or  | Error message "email or       | Pass   |
|    | email id.          | password is incorrect"             | password is incorrect"        |        |
| 5  | Entered Valid user | Will accept the data.              | Data accepted                 | Pass   |
|    | name.              |                                    |                               |        |

### TABLE 5.3.1: a Test case of Login Page

| TABLE 5.3.2: a Test case | e for Registration Page |
|--------------------------|-------------------------|
|--------------------------|-------------------------|

| Sr. | Input/Action                                         | Expected Result                                                               | Actual Result                                                       | Remark |
|-----|------------------------------------------------------|-------------------------------------------------------------------------------|---------------------------------------------------------------------|--------|
| No  |                                                      |                                                                               |                                                                     |        |
| 1   | Leave any field<br>empty.                            | Will show error message "The field is required"                               | Error message "The field is required"                               | Pass   |
| 2   | Entered invalid<br>Email format                      | Will show error message "Please enter a valid email"                          | Error message "Please enter<br>a valid email"                       | Pass   |
| 3   | Entered password<br>length less than 8               | Will show error message "Password<br>must be at least 8 in length "           | Error message "Password<br>must be at least 8 in length "           | Pass   |
| 4   | Entered email<br>already registered                  | Will show error message "This email is registered with another account"       | Error message "This email is registered with another account"       | Pass   |
| 5   | Entered an invalid<br>guardian phone<br>number       | Will show error message" Phone<br>number is invalid"                          | Error Message "Phone<br>number is invalid"                          | Pass   |
| 6   | Entered phone<br>number less than 11<br>more than 15 | Will show error message<br>"Phone number is maxed 15 and min 8<br>characters" | Error message "Phone<br>number is maxed 15 and min<br>8 characters" | Pass   |
| 7   | Entered Valid data                                   | Will accept the data.                                                         | Data accepted                                                       | Pass   |

| TABLE 5.3.3: a | Test case for | course add | Page |
|----------------|---------------|------------|------|
|----------------|---------------|------------|------|

| Sr. | Input/Action      | Expected Result                       | Actual Result               | Remark |
|-----|-------------------|---------------------------------------|-----------------------------|--------|
| No  |                   |                                       |                             |        |
| 1   | Leave any field   | Will show error message "The field is | Error message "The field is | Pass   |
|     | empty.            | required"                             | required"                   |        |
| 2   | Entered credit    | Will show error message "Credit must  | Error message "Credit must  | Pass   |
|     | string instead of | be float or integer "                 | be float or integer"        |        |
|     | float or integer  |                                       |                             |        |

# **CHAPTER 6**

### **Conclusion and Future Work**

### **6.1 Conclusion:**

**"Exam Routine Application for DIU"** has fulfilled the necessary requirements of the Exam management committee of DIU. We have designed this application in a user friendly manner. We tried our best to make proper documentation so that, users can easily understand the operations and can properly execute them. We developed this system in 'PHP laravel' to improve security and application performance. The system has achieved the objective of allocating rooms for exams and properly utilizing the room spaces. We implemented and tested our project.

### REFERENCES

[1]Examination Hall and Seating Arrangement Application using PHP, retrieved from https://pdfs.semanticscholar.org/b083/e0a6ceaf7103b18c3dcc6796637c84234fb3.pdf -retrieved on (2019, January 01).

[2]Class organizer for diu retrieved from https://play.google.com/store/apps/details?id=bd.edu.daffodilvarsity.classorganizer - retrieved on (2019, January 01).

[3]Diu smart student retrived from https://play.google.com/store/apps/details?id=com.daffodilvarsity.diu - retrived on (2019, January 01).

[4]draw.io is free online diagram software for making flowcharts, process diagrams, org charts, UML, ER and network diagrams retrieved from https://www.draw.io/ - retrieved on (2019, January 01).

[5]"PHP COOKBOOK", O'David Sklar and Adam Trachtenberg, Reilly Publications, 2002 Edition. - retrieved on (2019, January 01).

[6] "WEB APPLICATION DEVELOPMENT WITH PHP", Tobias Rats chiller and Till Gerken, New Riders Publications, 2000 Edition. - retrieved on (2019, January 01).

[7] "AN INTRODUCTION TO THE DATABASE SYSTEM", Bipin C.Desai, Galgotia Publications, 1991 - retrieved on (2019, January 01).

[8]"SYSTEM ANALYSIS AND DESIGN", Abraham Silber Schatz, Tata McGraw Hill Publications. - retrieved on (2019, January 01).

[9]laravel - the PHP framework for web artisans, retrieved from

https://laravel.com/ - retrieved on (2019, January 01). [10]Stack overflow - where developers learn to share & build careers retrieved from

https://stackoverflow.com - retrieved on (2019, January 01).